Міністерство освіти і науки України

ХАРКІВСЬКИЙ НАЦІОНАЛЬНИЙ АВТОМОБІЛЬНО-ДОРОЖНІЙ УНІВЕРСИТЕТ

**О. А. Коваль**

# **МЕТОДИЧНІ ВКАЗІВКИ ДО ВИКОНАННЯ ЛАБОРАТОРНИХ РОБІТ ТА КУРСОВИХ ПРОЕКТІВ З НАВЧАЛЬНОЇ ДИСЦИПЛІНИ «МЕТОДИ ОБРОБКИ ВИМІРЮВАЛЬНИХ СИГНАЛІВ»**

Харків-2014

## Укладач: Коваль О. А., к.т.н., доцент

В навчально-методичних вказівках викладена методика виконання лабораторних робіт та курсових проектів з навчальної дисципліни «Методи обробки вимірювальних сигналів» за допомогою програмного пакету MATLAB.

Для студентів, які вивчають методику обробки сигналів в рамках курсу «Методи обробки вимірювальних сигналів».

#### **Передмова**

Розвиток вимірювальних приладів, інформаційно-вимірювальних систем вимагають від фахівця знання принципів роботи самих передових вимірювальних систем.

В даний час основну частину вироблюваних в світі вимірювальних пристроїв, прийому, передачі і обробки сигналів складають прилади, засновані на принципах цифрової обробки сигналів. Ці пристрої реалізують обробку дискретних сигналів. У зв'язку з цим виникає необхідність вивчення принципів дискретизації аналогових сигналів, обробки дискретних сигналів і відновлення аналогового сигналу на основі послідовності дискретних значень.

Як правило, сучасні прилади реалізовані на базі сигнальних процесорів, програмованих логічних матриць, кодеків і ін. У даному посібнику розглядаються питання, пов'язані з практичним використанням теорії цифрової обробки вимірювальних сигналів.

### **ЗАГАЛЬНІ ВІДОМОСТІ ПРО ЦИФРОВІ ФІЛЬТРИ**

Цифрові фільтри, виконуючи операцію частотної фільтрації, в порівнянні з аналоговими колами, мають ряд переваг:

- високу стабільність параметрів;
- можливість отримувати найрізноманітніші форми АЧХ і ФЧХ;
- не потрібне налаштування;
- легко реалізуються на ЕОМ програмними методами.

Проектування пристроїв цифрової обробки сигналів (ЦОС), зокрема цифрових фільтрів (ЦФ), може здійснюватися за наявності розроблених методів, відповідних математичного і програмного забезпечень, а також технічних засобів.

Проектування одновимірних скалярних нерекурсивних лінійних ЦФ здійснюється строгими математичними методами синтезу. Математичний синтез є оптимізаційним завданням, тобто завданням пошуку найкращого рішення в сенсі вибраного критерію. На практиці зазвичай застосовують або середньоквадратичний, або мінімаксний критерій оптимальності.

При використанні лінійної апроксимуючої функції це завдання зводиться до вирішення системи лінійних рівнянь алгебри.

Проектування одновимірних скалярних рекурсивних лінійних ЦФ в розглянутій вище постановці приводить до системи нелінійних рівнянь алгебри. Нелінійні системи рівнянь не мають розроблених універсальних алгоритмів рішення. У зв'язку з цим при проектуванні рекурсивних ЦФ застосовують евристичні методи синтезу. Найбільшого поширення набув метод синтезу рекурсивних ЦФ за аналоговими прототипами. У цьому методі спочатку здійснюється синтез аналогового прототипу ФНЧ . Потім шляхом денормування частоти дискретизації отримують передавальну функцію  $H(z)$ дискретного фільтру. Цифровий фільтр зазвичай реалізується на спеціалізованому обчислювачі (DSP) у форматі з фіксованою крапкою при порівняно малому числі розрядів, тому при реалізації ЦФ має квантовані значення коефіцієнтів передавальної функції і квантовані значення відліків сигналів.

Ефекти квантування коефіцієнтів передавальної функції ЦФ наводять до специфічних погрішностей цифрової обробки сигналів, званих шумами квантування. Врахування шумів квантування є важливим аспектом проектування ЦФ. Завдання зводиться до того, аби вибрати розрядну сітку обчислювача, яка забезпечує при роботі ЦФ допустимий рівень вихідного шуму квантування, що визначає точність цифрової обробки сигналів.

У системі комп'ютерної математики MATLAB є спеціалізовані пакети прикладних програм Signal Processing, призначені для створення сигналів, аналізу і проектування фільтрів (аналогових і цифрових).

#### **2.1. Алгоритм лінійної цифрової фільтрації**

Лінійна стаціонарна система перетворює вхідний сигнал *x*(*t*) у вихідний  $b(t)$ , рівний згортці функції  $x(t)$  і імпульсної характеристики  $h(t)$ .

*Імпульсна характеристика системи ht*( ) *– відгук системи на вхідний cuгнал*  $\delta(t)$ .

Згортка двох функцій  $x(t)$ ,  $h(t)$ :

$$
y(t) = \int_{-\infty}^{\infty} x(t)h(t-\tau)d\tau.
$$
 (1)

*Лінійний цифровий фільтр (ЦФ)* – дискретна система (програма або фізичний пристрій), що перетворює послідовність  $\{x_k\}$  числових відліків вхідного сигналу в послідовність  $\{y_k\}$  відліків вихідного сигналу.

 $I$ мпульсна характеристика ЦФ — дискретний сигнал  $\{h_{k}\},$  який  $\epsilon$ *реакцією ЦФ на «одиничний імпульс» (1,0,0,...):*

 $(1,0,0,0,...) \implies (h_0, h_1, h_2, h_3,...).$ 

ЦФ лінійний, якщо сума вхідних сигналів, помножених на довільні коефіцієнти, перетвориться в суму відгуків на окремі доданки: (1) (2) ( ) (1) (2) ( ) <u>ЦФ лінійний</u>, якщо сума вхідних сигналів, помножених на довільні<br>коефіцієнти, перетвориться в суму відгуків на окремі доданки:<br> $\alpha_1\{x_k^{(1)}\} + \alpha_2\{x_k^{(2)}\} + ... + \alpha_N\{x_k^{(N)}\} \Rightarrow \{\alpha_1y_k^{(1)} + \alpha_2y_k^{(2)} + ... + \alpha_Ny_k^{(N)}\},$ 

для будь-яких коефіцієнтів  $\alpha_{\text{l}} , ... \alpha_{\text{N}}.$ 

Лінійний ЦФ стаціонарний, якщо при зсуві вхідного одиничного імпульсу на будь-яке число інтервалів дискретизації імпульсна характеристика

зміщується так само, не змінюючись формою: 0 1 2 (0,1,0,0,...) (0, , , ,...), *h h h* 0 1 2 (0,0,1,0,0...) (0,0, , , ,...). *h h h*

З властивостей лінійності і стаціонарності виходить загальний алгоритм лінійної цифрової фільтрації: приймемо, що  $\{x_k\} \Rightarrow (x_0, x_1, x_2, x_3, ...)$ деякий сигнал на вході ЦФ з відомою імпульсною характеристикою. Тоді, на підставі властивостей лінійності і стаціонарності, m-ний відлік вихідного сигналу  $\{y_k\}$ :

$$
y_m = x_0 h_m + x_1 h_{m-1} + \dots + x_m h_0 = \sum_{k=0}^m x_k h_{m-k}.
$$
 (2)

Вираження (2) має наступний сенс: у момент кожного відліку ЦФ проводить операцію зваженого підсумовування всіх попередніх значень вхідного сигналу, причому «вагові коефіцієнти» – це відліки імпульсної характеристики. Тобто ЦФ має деяку «пам'ять» по відношенню до минулих вхідних дій.

Для фізично реалізуємих ЦФ імпульсна характеристика не може бути відмінна від нуля в точках, передуючих часу подачі вхідного імпульсу.

## **Частотний коефіцієнт передачі ЦФ**

На вхід лінійного ЦФ подамо гармонійну послідовність вигляду:

$$
\left\{x_k\right\} = A \sum_{n=0}^{\infty} e^{-j(\omega k \Delta + \varphi)},
$$

необмежено протяжна в часі  $(k = 0, \pm 1, \pm 2,...)$ . Визначимо вихідний сигнал <br>
ЦФ:<br>  $y_m = \sum_{k=-\infty}^{\infty} x_k h_{m-k} = \sum_{k=-\infty}^{\infty} A e^{j(\omega k \Delta + \varphi)} h_{m-k} = .... = \left\{ x_k \right\} \sum_{n=0}^{\infty} e^{-j\omega n \Delta} h_n$ , ЦФ:  $\sum_{\infty}^{\infty} r h = \sum_{\infty}^{\infty} A e^{j(\omega k \Delta + \varphi)} h = - \int r \int_{-\infty}^{\infty} e^{-j\omega n \Delta} h$ 

$$
y_m = \sum_{k=-\infty}^{\infty} x_k h_{m-k} = \sum_{k=-\infty}^{\infty} A e^{j(\omega k \Delta + \varphi)} h_{m-k} = \dots = \left\{ x_k \right\} \sum_{n=0}^{\infty} e^{-j\omega n \Delta} h_n,
$$

Тобто вихідні відліки виходять з вхідних множенням на комплексну величину  $K(j\omega)$ :

$$
K(j\omega) = \sum_{n=0}^{\infty} e^{-j\omega n \Delta} h_n,
$$
 (3)

де  $K(j\omega)$  – частотний коефіцієнт передачі ЦФ.

Аналізуючи (3) отримуємо:  $K(j\omega)$  є періодичною функцією частоти з періодом, рівним частоті дискретизації  $\omega_{\partial} = 2\pi/\Delta$ ;  $K(j\omega)$ залежить від імпульсної характеристики системи.

#### **Системна функція ЦФ**

Зіставимо дискретним сигналам  $\{x_k\}$ ,  $\{y_k\}$ ,  $\{h_k\}$ , їх  $Z$ –перетворення  $X(z)$ ,  $Y(z)$ ,  $H(z)$  відповідно. Вихідний сигнал  $\{y_k\}$ є згорткою вхідного сигналу  $\{x_k\}$  і імпульсної характеристики  $\{h_k\}$ . Тоді на підставі 3-ої властивості *Z* -перетворення вихідному сигналу відповідає функція  $Y(z) = H(z) \cdot X(z)$ .

Системною функцією  $H(z)$  стаціонарного лінійного ЦФ називається *відношення Z –перетворення вихідного сигналу до Z –перетворення сигналу на вході:*

$$
H(z) = \frac{Y(z)}{X(z)} = \sum_{k=0}^{\infty} h_k Z^{-k},
$$
\n(4)

7

# тобто, *системна функція ЦФ – це Z –перетворення імпульсної характеристики.*

Для того, щоб отримати з системної функції частотний коефіцієнт передачі ЦФ, потрібно в (4) зробити підстановку:  $Z = e^{j\omega\Delta}$ .

#### Приклад

*ЦФ має імпульсну характеристику*  { } {1, 1,0,0,...} *<sup>k</sup> <sup>h</sup> , знайти* 

$$
H(z) = h_0 + \frac{h_1}{z} + \frac{h_2}{z^2} + \dots + = 1 + \frac{-1}{z} + 0 = 1 - z^{-1},
$$
  

$$
K(j\omega) = 1 - e^{-j\omega\Delta}.
$$

#### **2.2. Нерекурсивні (трансверсальні) цифрові фільтри**

Фільтри даного типа працюють відповідно до алгоритму:<br>  $y_i = a_0 x_i + a_1 x_{i-1} + a_2 x_{i-2} + ... + a_m x_{i-m}$ ,

$$
y_i = a_0 x_i + a_1 x_{i-1} + a_2 x_{i-2} + \dots + a_m x_{i-m},
$$
\n(5)

де  $a_0, a_1, a_2, ... a_m$  — послідовність коефіцієнтів,  $m$  – порядок ЦФ.

*Нерекурсивний ЦФ проводить зважене підсумовування попередніх відліків вхідного сигналу і не використовує минулі відліки вихідного сигналу.*

Застосуємо *Z* –перетворення до обох частин (5), тоді системна функція нерекурсивного ЦФ: <sup>1</sup> +  $a_2 z^{m-2}$  $m + a_1 z^{m-1} + a_2 z^m$  $+ a_1 z^{m-1} + a_2 z^{m-2} + \dots + a_m$ 

$$
H(z) = \frac{Y(z)}{X(z)} = \frac{a_0 z^m + a_1 z^{m-1} + a_2 z^{m-2} + \dots + a_m}{z^m}.
$$
 (6)

Основні блоки ЦФ – блоки затримки відлікових значень на один інтервал дискретизації  $(Z^{-1})$ , а також масштабні блоки, що виконують в цифровій формі операції множення на відповідні коефіцієнти  $(a_i)$ .

Алгоритм функціонування нерекурсивного ЦФ приведено на рис.1:

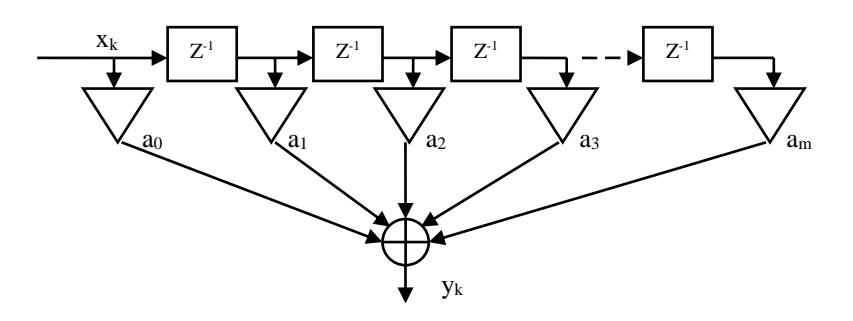

Рисунок 1 - Блок-схема нерекурсивного ЦФ

Поперечна структура ЦФ дала другу назву нерекурсивному ЦФ (transverse – поперечний, трансверсальний).

З виходів масштабних блоків сигнали поступають в суматор, де на виході утворюють відлік вихідного сигналу.

На підставі (6) визначимо імпульсну характеристику нерекурсивного ЦФ. 3 аналізу (6) видно, що кожен доданок функції  $H(z)$  вносить вклад, рівний відповідному коефіцієнту  $a_n$ , зміщеному на *n* позицій у бік запізнювання, тоді **імпульсна характеристика нерекурсивного ЦФ**:

$$
\{h_k\} = \{a_0, a_1, a_2, \dots a_m\},\tag{7}
$$

причому, **імпульсна характеристика нерекурсивного ЦФ має кінцеве число членів**.

У виразі для системної функції введемо заміну змінної  $Z = e^{j\omega\Delta}$ , тоді **частотний коефіцієнт передачі нерекурсивного ЦФ**:  $K(j\omega) = a_0 + a_1 e^{-i\omega\Delta} + a_2 e^{-j2\omega\Delta} + \dots + a_m e^{-jm\omega\Delta}$ . фіцієнт передачі нерекурсивного ЦФ:<br>(a) = a<sub>0</sub> + a,e<sup>-iaA</sup> + a,e<sup>-j2aA</sup> + ... + a,e<sup>-jmaA</sup>. истемног функції введемо заміну змінног Z<br>iент передачі нерекурсивного ЦФ:<br>=  $a_0 + a_1 e^{-i\omega\Delta} + a_2 e^{-j2\omega\Delta} + ... + a_m e^{-jm\omega\Delta}$ .

$$
K(j\omega) = a_0 + a_1 e^{-i\omega\Delta} + a_2 e^{-j2\omega\Delta} + \dots + a_m e^{-jm\omega\Delta}.
$$
 (8)

#### **2.3. Рекурсивні цифрові фільтри**

Для формування *i*—того відліку вихідного сигналу  $y_i$  використовуються передні значення не лише вхідного, але i вихідного сигналів:<br>  $y_i = a_0 x_i + a_1 x_{i-1} + ... + a_m x_{i-m} + b_1 y_{i-1} + b_2 y_{i-2} + ... + b_n y_{i-n},$  (9) попередні значення не лише вхідного, але і вихідного сигналів:

$$
y_i = a_0 x_i + a_1 x_{i-1} + \dots + a_m x_{i-m} + b_1 y_{i-1} + b_2 y_{i-2} + \dots + b_n y_{i-n},\tag{9}
$$

де коефіцієнти  $b_1$ ,... $b_n$  визначають рекурсивну частину алгоритму фільтрації, не дорівнюють нулю одночасно. Рекурсія – математичний прийом, що полягає в циклічному обігу до даних, отриманих на попередніх етапах.

### **Системна функція рекурсивного ЦФ**

Виконаємо *Z* –перетворення над (9), тоді системна функція: , тоді системна функ<br><sup>-1</sup> + ... + *a* z<sup>n-m</sup>

$$
H(z) = \frac{Y(z)}{X(z)} = \frac{a_0 z^n + a_1 z^{n-1} + \dots + a_m z^{n-m}}{z^n - b_1 z^{n-1} - b_2 z^{n-2} - \dots - b_n}.
$$
 (10)

Структурна схема рекурсивного ЦФ представлена на рис. 2. Верхня частина структурної схеми відповідає нерекурсивній частині алгоритму фільтрації. Для її реалізації потрібний в загальному випадку *m* 1 масштабних блоків (операцій множення) і *m* елементів пам'яті, в яких зберігаються вхідні відліки.

Рекурсивній частині алгоритму відповідає нижня частина структурної схеми, де використовується *n* послідовних значень вихідного сигналу, які в процесі роботи фільтру переміщаються з ячейки у ячейку шляхом зсуву.

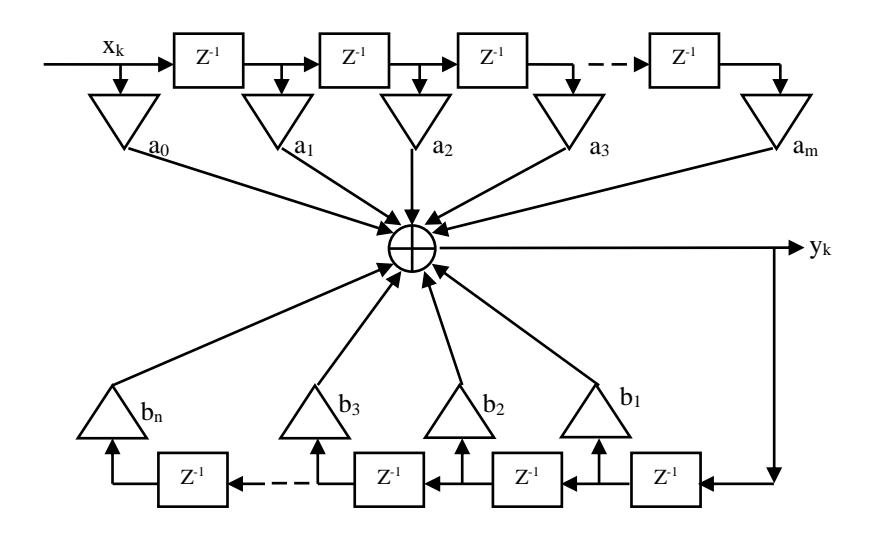

Рисунок 2 - Блок-схема рекурсивного ЦФ

#### **Етапи проектування цифрових фільтрів**

Цифрові фільтри проектуються на підставі технічного завдання (ТЗ), в якому формулюються як якісні, так і кількісні вимоги до його характеристик, а також допуски на характеристики, оговорюються умови роботи фільтру. У ТЗ на проектування ЦФ можуть бути вказані також переважні способи реалізації, критерії оптимальності і т. д.

З критеріїв оптимальності зазвичай застосовують наступні:

1) мінімальна ємкість пам'яті;

2) мінімальне число арифметичних операцій на один відлік вихідного сигналу.

Процедура проектування ЦФ складається з ряду послідовно виконуваних етапів, при цьому результати, що отримуються в процесі рішення задачі на попередньому етапі, є вихідними даними для завдань, що вирішуються на подальших етапах проектування.

На практиці розробка складних технічних систем проводиться із застосуванням систем автоматизованого проектування (САПР). Це вимагає математичної формалізації завдань, що вирішуються на окремих етапах проектування.

**1 етап проектування –** формулювання і рішення задачі апроксимації. Його мета полягає в математичному формулюванні завдання обчислення передавальної функції одновимірного стаціонарного лінійного дискретного фільтру  $H(z)$  по заданих в ТЗ вимогам до характеристик фільтру, а також в знаходженні цієї передавальної функції. Оскільки передавальна функція лінійної системи має раціональний для дробу вигляд, то мета першого етапу проектування полягає у визначенні порядку фільтру *N* , і коефіцієнтів передавальної  $a_i$ ,  $b_i$ . Це завдання синтезу вирішується математичними, або евристичними методами.

**2 етап проектування** – розрахунок розрядності  $S_k$  коефіцієнтів  $a_i$ , *i b* цифрового фільтру (що відповідає розрядності регістрів постійної пам'яті процесора). Отриманим на першому етапі коефіцієнтам лінійного дискретного фільтру  $a_i$ ,  $b_i$  відповідають задані частотні характеристики АЧХ і ФЧХ. Ці коефіцієнти розраховуються на ЕОМ, що працюють у форматі з плаваючою крапкою, тому точність представлення їх досить висока. При реалізації ЦФ на процесорі, що працює у форматі з фіксованою крапкою, точність представлення коефіцієнтів істотно менша, що приводить до деякої деформації частотних характеристик. До завдання другого етапу відноситься такий вибір розрядності представлення коефіцієнтів ЦФ  $a_i$ ,  $b_i$ , який не приводить до виходу частотних характеристик цифрового фільтру за вказані в ТЗ допуски.

**3 етап проектування** – розрахунок розрядності операційних пристроїв ЦФ з врахуванням заданих в ТЗ динамічного діапазону вхідних сигналів і відношення сигнал/шум на виході фільтру. При цьому враховується діапазон зміни сигналів в різних точках структурної схеми ЦФ.

На **4 етапі проектування** виходячи з необхідної швидкодії і необхідної розрядності процесора здійснюється вибір елементної бази (сигнального процесора – DSP), програмування алгоритму фільтрації, отриманого з передавальної функції  $H(z)$  з квантованими коефіцієнтами, моделювання його роботи і «прошивка» цього алгоритму на DSP.

При виборі типу ЦФ необхідно враховувати наступні обставини:

- потужність власних шумів квантування на виході нерекурсивних ЦФ, як правило, значно менше, чим на виході рекурсивних ЦФ;
- основний недолік нерекурсивних ЦФ в порівнянні з рекурсивними полягає в тому, що при однакових вимогах до АЧХ нерекурсивні фільтри набагато складніші в реалізації, чим рекурсивний, що пов'язане з істотно великим числом виконуваних в ньому

арифметичних операцій із-за набагато більшого порядку нерекурсивного фільтру.

З врахуванням вище сказаного розглянемо синтез рекурсивних ЦФ.

## **Проектування одновимірних скалярних стаціонарних рекурсивних лінійних цифрових фільтрів по аналогових прототипах**

При проектуванні рекурсивних ЦФ по заданих технічних вимогах до ЦФ спочатку будують передавальну функцію відповідного аналогового фільтрупрототипу, а потім отримують передавальну функцію ЦФ, при цьому застосовують два підходи:

1) синтезований нормований аналоговий ФНЧ - прототип шляхом денормування частоти перетворюють в інший аналоговий фільтр, з якого потім отримують ЦФ із заданими характеристиками;

2) синтезований нормований аналоговий ФНЧ – прототип дискредизується відразу ж, внаслідок чого виходить нормований дискретний ФНЧ – прототип, з якого шляхом денормування частоти вже в цифровій області отримують ЦФ із заданими характеристиками.

Нормування частоти ФНЧ – прототипу проводиться з метою зниження трудомісткості обчислень  $\Omega = \omega/\omega_{\Pi} = f/f_{\Pi}$ , де  $f_{\Pi}$ ,  $\omega_{\Pi}$ відповідно циклічна і кругова граничні частоти смуги пропускання ФНЧ.

#### **Приклади аналогових нормованих ФНЧ**

*1) ФНЧ Баттерворта.* Даний фільтр характеризується тим, що має гладку АЧХ на початку координат і яка монотонно убуває при збільшенні  $\Omega$ у всьому діапазоні частот. АЧХ фільтру описується вираженням:

$$
A(\Omega) = |H(j\Omega)| = \frac{1}{\sqrt{1 + (\Omega^2)^n}},
$$
\n(11)

13

де *n* – порядок фільтру. На рис. 3 приведений характерний вигляд АЧХ ФНЧ Баттерворта.

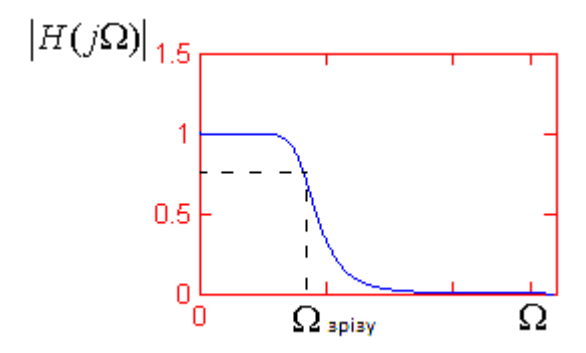

Рисунок 3 - АЧХ ФНЧ Баттерворта

*2) ФНЧ Чебишева.* Для даних фільтрів характерне те, що вони мають найменшу величину максимальної помилки апроксимації в заданій смузі частот. Залежно від того, де мінімізується помилка апроксимації (у смузі пропускання або в смузі затримання), розрізняють фільтри Чебишева 1 і 2 типів. При однакових порядках *n* фільтри Чебишева мають меншу ширину перехідної смуги, ніж фільтри Баттерворта.

АЧХ фільтру Чебишева типа 1 описується вираженням:

$$
A(\Omega) = |H(j\Omega)| = \frac{1}{\sqrt{1 + \varepsilon^2} T_n^2(\Omega)},
$$
\n(12)

де 
$$
T_n(\Omega)
$$
 – поліном Чебишева *n* -го порядку, визначений співвідношенням:  
\n
$$
T_n(\Omega) = \begin{cases} \cos[\arccos(\Omega)], npu|\Omega| \le 1; \\ ch[nArch(\Omega)], npu|\Omega| > 1; \end{cases}
$$
\n(13)

де  $\varepsilon$  - параметр, що характеризує пульсації АЧХ в смузі пропускання,  $n$  порядок фільтру. На рис. 4, 5 приведений характерний вигляд АЧХ ФНЧ Чебишева 1 і 2 типів.

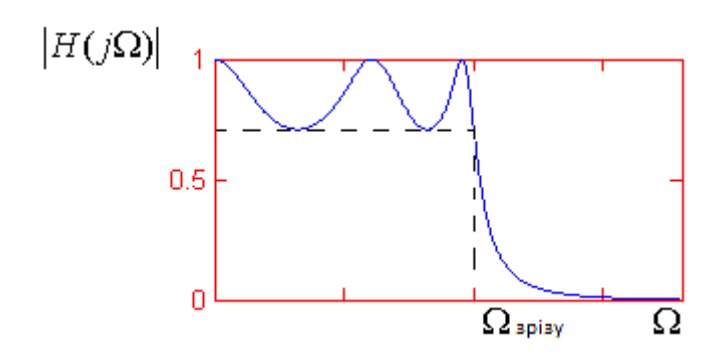

Рисунок 4 - АЧХ ФНЧ Чебишева 1 типу

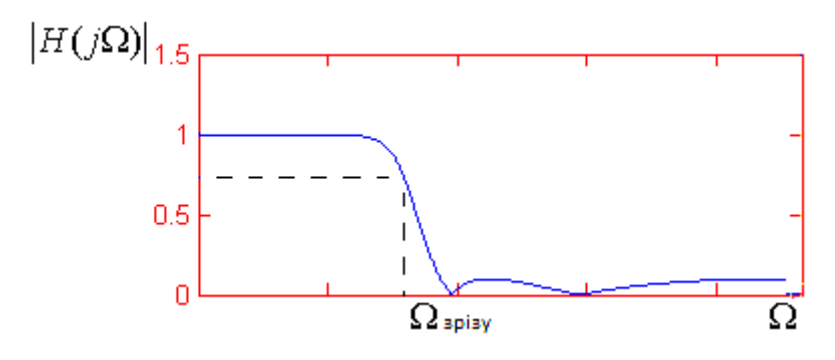

Рисунок 5 - АЧХ ФНЧ Чебишева 2 типу

*3) Еліптичний ФНЧ (Золотарева-Кауера).* Дані фільтри характеризуються тим, що їх АЧХ мають рівновеликі пульсації як в смузі пропускання, так і в смузі затримання. При однакових порядках *n* в еліптичних фільтрів забезпечується крутіший перехід від смуги пропускання до смуги затримання (менша ширина перехідної смуги), чим у фільтрів Баттерворта і Чебишева.

AIX eninruu<sub>HO</sub> of the following: 
$$
A(\Omega) = |H(j\Omega)| = \frac{1}{\sqrt{1 + \varepsilon^2} R_n^2(\Omega, L)},
$$
(14)

де  $R(...)$  - раціональна для дробу функція *n*-го порядку  $\varepsilon$  - параметр, що характеризує пульсації АЧХ в смузі пропускання, *n* – порядок фільтру. На рис. 6 приведений характерний вигляд АЧХ еліптичного ФНЧ.

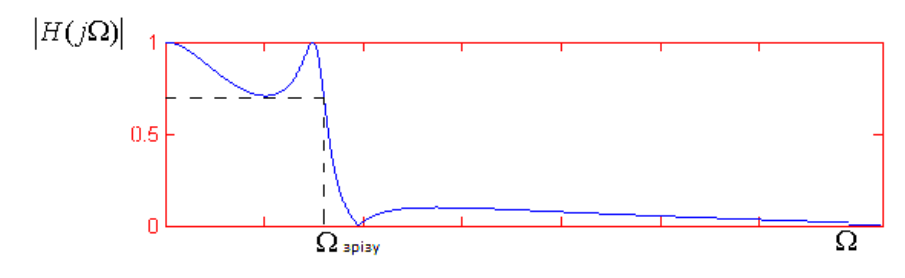

Рисунок 6 - АЧХ Еліптичного ФНЧ

#### **Проектування рекурсивних ЦФ з використанням системи MATLAB**

Система комп'ютерної математики MATLAB представляє користувачам потужні засоби для найсерйозніших обчислень і моделювання динамічних об'єктів і систем. Для обробки і фільтрації сигналів і зображень до складу MATLAB входить комплекс Toolbox: Signal Processing, Filter Design, Wavelet, Image Processing. Вони представляють користувачеві методи генерації і обробки сигналів і зображень, а також найсучаснішу інструментальну техніку машинного проектування аналогових і дискретних (цифрових) фільтрів різного призначення. В даний час ці засоби складають основу проектування багатьох новітніх систем і пристроїв в області радіоелектроніки, зв'язку, телекомунікацій, контролю і управління.

Оскільки проектування рекурсивних ЦФ є простішим завданням, то зупинимося на дослідженні характеристик цих фільтрів.

### **Функція розрахунку частотних характеристик ЦФ**

Комплексна частотна характеристика цифрового фільтру (КХЧ) визначається з системної функції  $H(z)$  (10) при  $z\,{=}\,e^{j\omega T}$  .

Функція **freqz** реалізує розрахунок КЧХ, **freqz(а,b)** – обчислює КЧХ і висновкить графіки АЧХ і ФЧХ. Вхідні параметри **а** і **b** – вектори коефіцієнтів передавальної функції фільтру  $H(z)$ .

При розрахунку використовуються нормовані значення частоти  $\omega = \omega T$ , при цьому нормована частота дискретизації  $\omega_{\overline{\mathcal{A}}} = 2\pi$  .

За відсутності вихідних параметрів функція **freqz** будує графіки частотних характеристик ЦФ.

#### **Функції перетворення способів опису дискретних систем**

Каскадна реалізація ЦФ можлива у вигляді послідовного з'єднання блоків першого порядку, проте, частина цих блоків може бути з комплексними коефіцієнтами. З цієї причини при каскадній реалізації ЦФ їх ділять на секції другого порядку (second order sections– **sos**).

У пакеті Signal Processing є спеціальні функції, що здійснюють перетворення опису дискретної системи між набором секцій другого порядку і іншими формами опису. Форми опису систем в іменах функцій позначаються таким чином:

1. Функція **tf2sos** перетворить коефіцієнти поліномів чисельника і знаменника раціональної для дробу форми представлення передавальній функції (10) в секції другого порядку: **[sos,g]=tf2sos (а,b,'order','scale')**, де

**tf** – коефіцієнти поліномів чисельника і знаменника передавальної функції (transfer function);

**а** – вектор-рядок коефіцієнтів чисельника;

**b** – вектор-рядок коефіцієнтів знаменника;

**2** – по англійські цифра 2 виголошується схоже з часткою «to», служить для вказівки на кінцеву мету або результат процесу, тому цифра 2 традиційно використовується в середині ідентифікаторів функцій, що здійснюють різні перетворення;

**g** – додатковий множник (gain), що додається до передавальної функції, складеної з секцій (блоків) другого порядку. Цей параметр при виклику може опускатися, для вхідного параметра g це означає використання значення за умовчанням g=1, а для вихідного – врахування цього коефіцієнта в першій секції фільтру.

**'order'** – вхідний параметр управляє послідовністю включення секцій другого порядку;

**'scale'** – вхідний параметр управляє розподілом коефіцієнта посилення між секціями другого порядку і множником g.

2. Функція **sos2tf** перетворить секції другого порядку в раціональну для дробу форму представлення передавальній функції: **[а,b]=sos2tf (sos,g)**.

Набор секцій (блоків) другого порядку представляється за допомогою шестистовпчикової матриці **sos**, кожен рядок якої відповідає одній секції і влаштована таким чином: [a0 a1 a2 1 b1 b2]. Такому рядку відповідає передавальна функція секції:

$$
H(z) = \frac{a_0 + a_1 z^{-1} + a_2 z^{-2}}{1 + b_1 z^{-1} + b_2 z^{-2}}.
$$

### **Функції синтезу цифрових фільтрів**

Синтез цифрових фільтрів виконується по аналогових прототипах (Баттерворта, Чебишева 1, 2 типу, еліптичних) методом білінійного перетворення.

У МАТLАB ця послідовність дій оформлена у вигляді наступних функцій:

**butter (n, w0, type)** – синтез фільтру Баттерворта

**cheby1 (n, Rp, w0, type)** – синтез фільтру Чебишева типу 1,

**cheby2 (n, Rs, w0, type)** – синтез фільтру Чебишева типу 2,

**ellip**  $(n, Rp, Rs, w0, type) -$ синтез еліптичного фільтру.

Перераховані вище функції дозволяють синтезувати як аналогові, так і дискретні фільтри. Ознакою аналогового фільтру служить рядковий параметр **'s'**, використовуваний як вхідний параметр. Параметри **n**, **Rp**, **Rs** – параметри ФНЧ прототипів: **n** – порядок фільтру, **Rp** - максимальне загасання в смузі

пропускання, **Rs** – мінімальне загасання в смузі затримання (у децибелах). Параметри **w0**, **type** використовуються спільно для завдання типу фільтру і значень частот зрізу його АЧХ, що нормуються до частоти  $F^{\phantom{\dagger}}_N = f^{\phantom{\dagger}}_M/2$  .

*ФНЧ:* **w0** – скаляр, **type** відсутній,

*ФВЧ:* **w0** – скаляр, **type = 'high'**

*Смуговий фільтр:* **w0** – двоелементний вектор частот зрізу **[w1, w2]**, **type** відсутній,

*Режекторний фільтр:* **w0** – двоелементний вектор частот зрізу **[w1, w2], type = 'stop'**.

Дії, що виконуються функціями синтезу цифрових фільтрів:

1) синтез аналогових нормованих ФНЧ – прототипів із заданими параметрами АЧХ;

2) перетворення аналогових нормованих ФНЧ – прототипів до необхідного типа фільтру із заданими частотами зрізу;

3) перетворення аналогового фільтру в дискретний (цифровий);

4) описи фільтру перетворюються до вигляду, заданого при виклику функції синтезу ЦФ.

Розглянуті вище функції синтезу ЦФ вимагають завдання як вхідних параметрів порядку фільтру **n** і його частоти зрізу **w0**. Проте, вихідними даними при розробці фільтрів, як правило, є інші параметри: граничні частоти смуг пропускання **fp** і затримання **fs**, а також допустима нерівномірність АЧХ в смузі пропускання **Rp** і мінімальне необхідне загасання в смузі затримання **Rs**.

Розрахувати мінімально необхідний порядок дискретного фільтру дозволяють наступні однотипні функції пакету Signal Processing:

**[n,Wn]=buttord(Wp,Ws,Rp,Rs); [n,Wn]=cheb1ord(Wp,Ws,Rp,Rs); [n,Wn]=cheb2ord(Wp,Ws,Rp,Rs); [n,Wn]=ellipord(Wp,Ws,Rp,Rs).**

Дані функції дозволяють вибирати порядок як для аналогового, так і для дискретних фільтрів. Відсутність рядка **'s'** в кінці списку параметрів є ознакою розрахунку дискретного фільтру, а наявність – ознакою розрахунку аналогового.

Параметри **Rp** і **Rs** задають в децибелах допустиму нерівномірність АЧХ в смузі пропускання і мінімальне необхідне загасання в смузі затримання відповідно.

Параметри **Wp** і **Ws** задають межі смуг пропускання і затримання, спосіб завдання цих параметрів залежить від типу проектованого фільтру:

*ФНЧ:* **Wp, Ws** – числа, при цьому повинна виконуватися нерівність **Wp**<**Ws**;

*ФВЧ:* **Wp**, **Ws** – числа, при цьому повинна виконуватися нерівність **Wp**>**Ws**;

*смуговий фільтр:* **Wp**, **Ws** – двоелементні вектори, при цьому повинні виконуватися нерівності **Ws(1)** <**Wp(1)** <**Wp(2)**<**Ws(2)**;

*режекторний фільтр:* **Wp**, **Ws** – двоелементні вектори, при цьому повинні виконуватися нерівності **Wp(1)**<**Ws(1)**<**Ws(2)**<**Wp(2)**.

Вихідними параметрами є мінімально необхідний для виконання заданих вимог порядок фільтру **n** і частота зрізу фільтру **Wn**, що нормується до частоти дискретизації. Ці параметри повинні потім використовуватися при виклику функції розрахунку фільтру.

Оскільки порядок фільтру – величина цілочисельна, то зазвичай виявляється, що фільтр мінімально необхідного порядку забезпечує деякий запас по вихідних параметрах. Цей запас можна використовувати по-різному – або зробити нерівномірність АЧХ в смузі пропускання точно рівно заданою, але збільшити загасання в смузі затримання, або точно витримати задане загасання в смузі затримання, зменшивши при цьому нерівномірність АЧХ в смузі пропускання.

## **Приклади проектування цифрових рекурсивних фільтрів**

Приклад 1. Спроектувати *цифровий ФНЧ Баттерворта* з наступними параметрами: гранична частота смуги пропускання fp =1кГц, гранична частота смуги затримання fs=1,5кГц, максимальне загасання в смузі пропускання Rp=3дБ, мінімальне загасання в смузі затримання Rs=40дБ, частота дискретизації Fd=5кГц.

Приклад програми в MATLAB:

**Fd=5000; fp=1000; fs=1500; Rp=3; Rs=40; [n,Wn]=buttord(2\*fp/Fd,2\*fs/Fd,Rp,Rs) [а,b]=butter(n,Wn); [h,w]=freqz(а,b); plot(w/(2\*pi),20\*log10(abs(h)))**

**ylabel('dB'),grid on** 

## **xlabel('W'),grid on**

В результаті моделювання отриманий порядок фільтру n=8, нормована частота зрізу фільтру Wn=0,4193.

1 секція:

a0=1.00; a1=2.0008; a2=1.0005; b0=1.0; b1=-0.2572; b2=0.0259;

2 секція:

a0=1.00; a1=2.0235; a2=1.0238; b0=1.00; b1=-0.2778;b2= 0.1081;

3 секція:

a0=1.00; a1=1.9992; a2=0.9995; b0=1.00; b1=-0.3261; b2=0.3005;

4 секція:

a0=1.00; a1=1.9765; a2=0.9767; b0=1.0; b1=-0.4218; b2=0.6823.

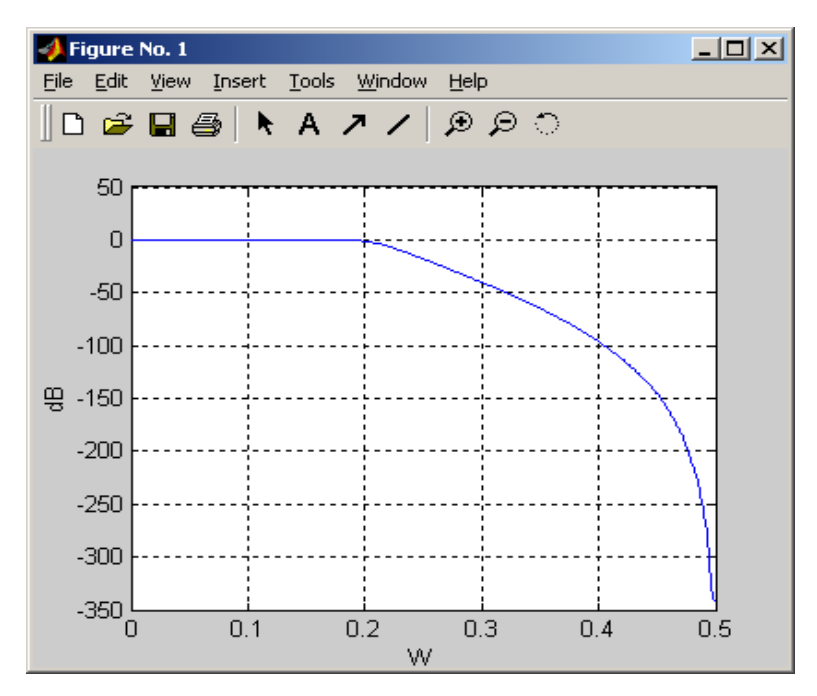

Рисунок 7 - АЧХ цифрового ФНЧ Баттерворта

Приклад 2. Спроектувати *цифровий ФВЧ Чебишева 1 типу* з наступними параметрами: гранична частота смуги пропускання  $fp = 1 \kappa \Gamma \mu$ , гранична частота смуги затримання fs=700Гц, максимальне загасання в смузі пропускання Rp=3дБ, мінімальне загасання в смузі затримання Rs=40дБ, частота дискретизації Fd=5кГц.

Приклад програми в MATLAB:

```
Fd=5000;
fp=1000;
fs=700;
Rp=3;
Rs=40;
[n,Wn]=cheb1ord(2*fp/Fd,2*fs/Fd,Rp,Rs)
[а,b]=cheby1(n,Rp,Wn,'high');
[h,w]=freqz(а,b);
plot(w/(2*pi),20*log10(abs(h)))
ylabel('dB'),grid on 
xlabel('W'),grid on
```
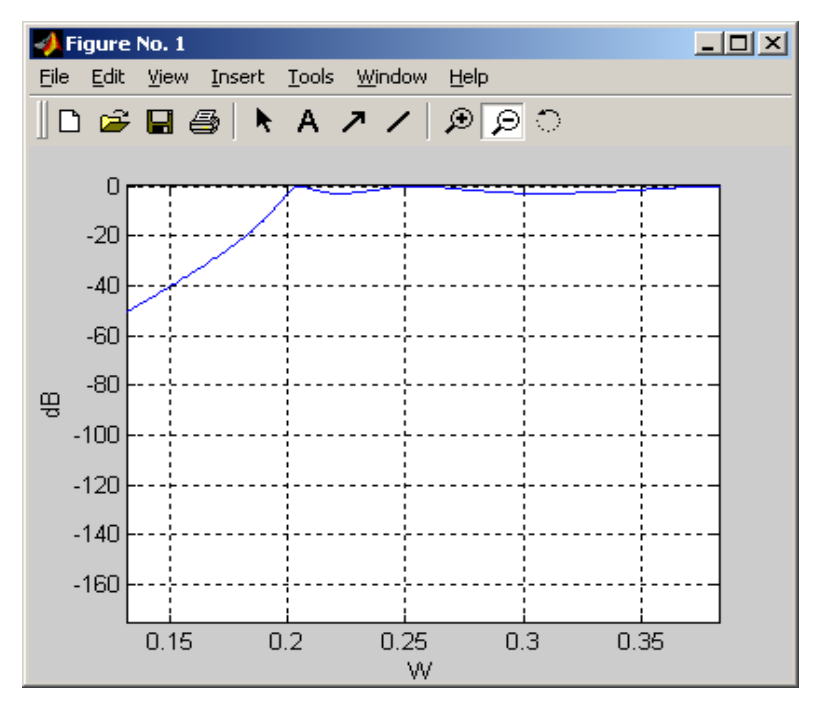

Рисунок 8 - АЧХ цифрового ФВЧ Чебишева 1 типу

В результаті моделювання отриманий порядок фільтру n=6, нормована частота зрізу фільтру Wn=0,4.

1 секція: a0=1.00; a1=-2.00; a2=1.00; b0=1.00; b1=1.0657; b2=0.4968; 2 секція: a0=1.00; a1=-2.005; a2=1.005; b0=1.00; b1=0.0101; b2=0.7474; 3 секція: a0=1.00; a1=-1.995; a2=0.995; b0=1.00; b1=-0.5551; b2=0.9278.

Приклад 3. Спроектувати *цифровий смуговий фільтр Чебишева 2 типу* з наступними параметрами: граничні частоти смуги пропускання fp1=20кГц, fp2=22кГц; граничні частоти смуги затримання fs1=19,3Гц, fs2=22,7Гц; максимальне загасання в смузі пропускання Rp=3дБ, мінімальне загасання в смузі затримання Rs=40дБ, частота дискретизації Fd=50кГц.

Приклад програми в MATLAB:

**Fd=50000; fp1=20000;** **fp2=22000; fs1=19300; fs2=22700; Rp=3; Rs=40; Wp=[2\*fp1/Fd 2\*fp2/Fd]; Ws=[2\*fs1/Fd 2\*fs2/Fd]; [n,Wn]=cheb2ord(Wp,Ws,Rp,Rs) [а,b]=cheby2(n,Rs,Wn); [h,w]=freqz(а,b); plot(w/(2\*pi),20\*log10(abs(h))) ylabel('dB'),grid on xlabel('W'),grid on**

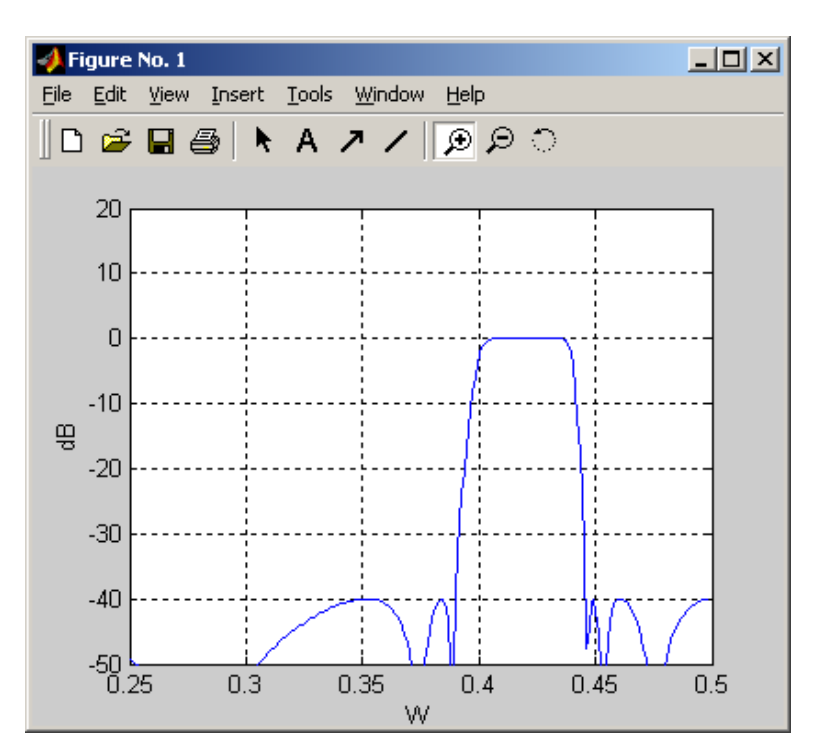

Рисунок 9 - АЧХ цифрового смугового фільтру Чебишева 2 типу

В результаті моделювання отриманий порядок фільтру n=6, нормовані частоти зрізу фільтру Wn1=0,7792, Wn2=0,8919.

Приклад 4. Спроектувати *цифровий режекторний фільтр еліптичного типу* з наступними параметрами: граничні частоти смуги пропускання fp1=20кГц, fp2=22кГц; граничні частоти смуги затримання fs1=20,3Гц, fs2=21,7Гц; максимальне загасання в смузі пропускання Rp=3дБ, мінімальне загасання в смузі затримання Rs=40дБ, частота дискретизації Fd=50кГц.

Приклад програми в MATLAB:

**Fd=50000; fp1=20000; fp2=22000; fs1=20300; fs2=21700; Rp=3; Rs=40; Wp=[2\*fp1/Fd 2\*fp2/Fd]; Ws=[2\*fs1/Fd 2\*fs2/Fd]; [n,Wn]=ellipord(Wp,Ws,Rp,Rs) [а,b]=ellip(n,Rp,Rs,Wn,'stop'); [h,w]=freqz(а,b);**

**plot(w/(2\*pi),20\*log10(abs(h)))**

**ylabel('dB'),grid on** 

**xlabel('W'),grid on**

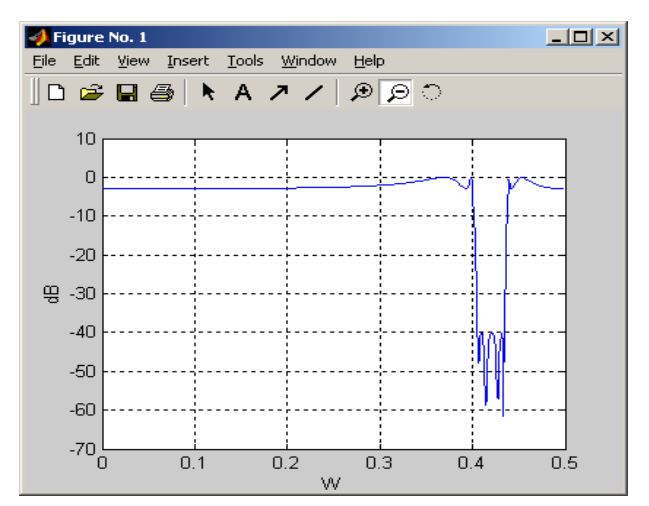

Рисунок 10 - АЧХ цифрового режекторного фільтру еліптичного типу

В результаті моделювання отриманий порядок фільтру n=4, нормовані частоти зрізу фільтру Wn1=0,8, Wn2=0,8762.

# Лабораторна робота №1 **ДОСЛІДЖЕННЯ МАТЕМАТИЧНИХ МОДЕЛЕЙ ДЕТЕРМІНОВАНИХ СИГНАЛІВ**

**Мета роботи:** *Вивчити математичні моделі (ММ) детермінованих аналогових і дискретних гармонійних сигналів (осцилограми і спектри). Вивчити дискретне перетворення Фур'є (ДПФ), методику відновлення вихідного гармонійного сигналу по ДПФ.*

Виконання лабораторної роботи складається з двох етапів:

- теоретичне дослідження ММ сигналів
- моделювання ММ сигналів в Matlab.

## **Теоретична частина**

## **1. Робота в Matlab**

*Створення файлу в Matlab.* Відкрити новий м-файл на панелі інструментів для створення програми (**File\New\M-file**), набрати необхідні команди MATLAB для виконання роботи. Зберегти файл в робочому каталозі з розширенням **work\** *ім'я.m*.

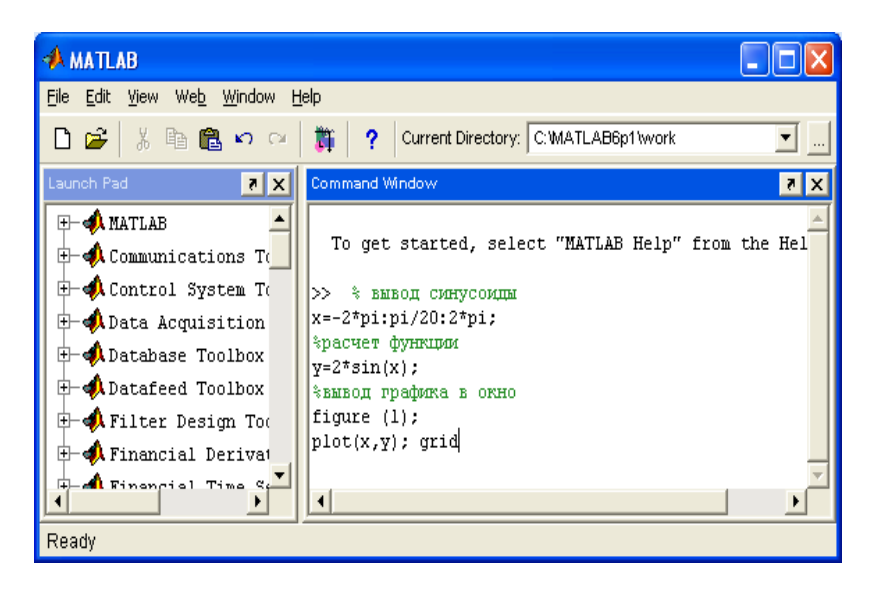

Рисунок 11 – Робоче вікно MATLAB

*Відладка програми і її виконання.* Запустити програму шляхом її введення в командному вікні MATLAB (Скопіювати програму і вставити в робоче вікно). При повідомленні помилок виконати необхідні виправлення.

#### **М-файли сценаріїв і функцій**

Програма в MATLAB може записуватися у вигляді m-файла. Для створення m-файлов може використовуватися як вбудований редактор, так і будь-який текстовий редактор, що підтримує формат ASCII. Підготовлений і записаний на диск m-файл стає частиною системи, і його можна викликати як з командного рядка, так і з іншого m-файла. Є два типи m-файлов: файлисценарії і файли-функції. Важливо, що в процесі свого створення вони проходят синтаксичний контроль за допомогою вбудованого в систему MATLAB редактора/відладчика m-файлів. Файл-сценарій, що іменується також Script-файлом, є просто записом серії команд без вхідних і вихідних параметрів. Він має наступну структуру:

Основний коментар (%), додатковий коментар, тіло файлу з будь-якими виразами. Важливі наступні властивості файлів-сценаріїв:

- вони не мають вхідних і вихідних аргументів;
- працюють з даними з робочої області;
- в процесі виконання не компілюються;
- є зафіксованою у вигляді файлу послідовністю операцій, повністю аналогічною тій, що використовується в сесії.

Основним коментарем є перший рядок текстових коментарів, а додатковим — подальші рядки. Основний коментар висновкиться при виконанні команд **lookfor** і **help ім'я\_каталога**. Повний коментар висновкиться при виконанні команди **help ім'я\_файлу**. Розглянемо приклад файлу-сценарію виведення осцилограми синусоїди з амплітудою 5В, частотою 5Гц:

Приклад 1 комп'ютерного моделювання осцилограми аналогового гармонійного сигналу.

```
t=0:0.01:1 % виведення осцилограми за t=1с
x=5*sin(5*2*pi*t) % Sin з необхідними параметрами
figure(1)
plot(t,x) \% виведення осцилограми на рис.1
ylabel('Magnitude'),grid on %підпис осі в (ампл. напруги)
xlabel('Time[C]') %підписуєм вісь x
```
Результат виконання даного m-файлу представлений на рис. 12.

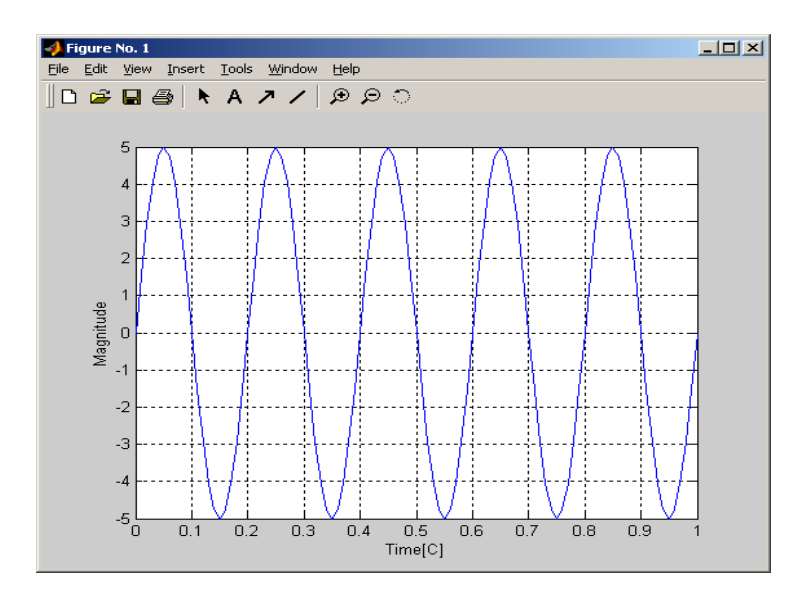

Рисунок 12 - Вікно відображення графіка функції

Імена файлів-сценаріїв не можна використовувати як параметри функцій, оскільки файли-сценарії не повертають значень. Можна сказати, що файлсценарій — це проста програма на мові програмування MATLAB.

*Завантаження системи MATLAB.* Знайти на робочому столі комп'ютера іконку системи MATLAB і виробити запуск. За відсутності іконки виконати запуск через послідовність операцій ПУСК-ПРОГРАМИ - MATLAB. При дослідженні осцилограми дискретних сигналів в MATLAB використовуються спеціальна функція - виведення зображення дискретного сигналу **stem(до, sd)**.

## *1. Осцилограми дискретних сигналів, заданих відліками*

Приклад 2 - комп'ютерні моделювання дискретизованих сигналів

*sd=(1 1 1 0 0 0).* Приклад м-файлу: **до = 0:5;** % номери відліків дискретного сигналу **sd = [1 1 1 0 0 0];** % дискретний сигнал **figure(1);** stem(до, sd); <sup>%</sup> графік дискретного сигналу **grid on; ylabel('magnitude'); xlabel('t diskret');**

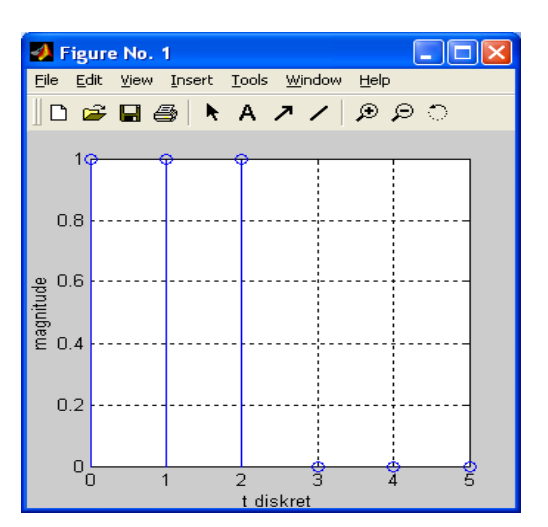

Рисунок 13- Приклад осцилограми в Matlab

## *2. Функції перетворень дискретних сигналів*

Найбільш відомим з перетворень дискретних сигналів є дискретне перетворення Фур'є (ДПФ). Відповідна функція, що використовує алгоритм швидкого перетворення Фур'є (ШПФ), в MATLAB відноситься до категорії функцій обробки даних і є вбудованою (функції **fft** і **ifft** — одновимірний варіант, **fft2** і **ifft2** — двовимірний варіант).

*Відмінною особливістю пакету є те, що коефіцієнти ДПФ Cn визначаються без нормування на число дискретних відліків сигналу.*

М-файл для сигналу з прикладу 2:

| $k = 0:5;$ | %число відліків сигналу |
|------------|-------------------------|
|            |                         |

sd = [1 1 1 0 0 0]; <sup>%</sup> вихідний дискретний сигнал

% розподіл Cn на відносній осі f для 6 відліків сигналу:

 $f = ((0:(5))/(5));$ 

**Y=fft(sd,6);** % Не нормоване ДПФ вихідного сигналу по 6 заданим відлікам

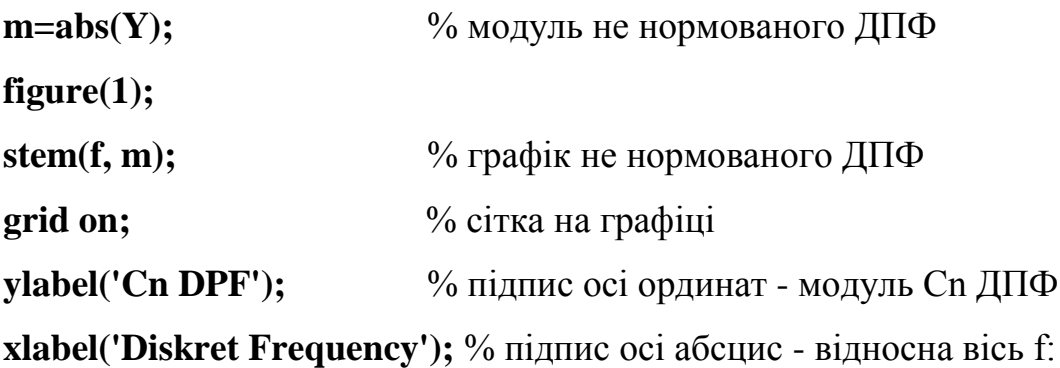

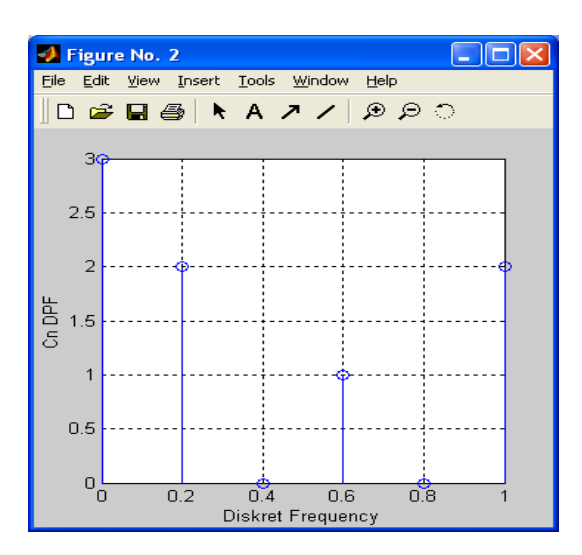

Рисунок 14 - Не нормоване ДПФ дискретного сигналу в Matlab

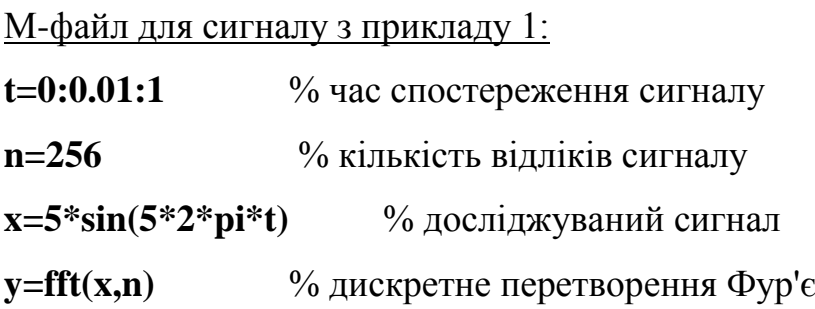

 $m=abs(y) / n$  <sup>%</sup> модуль ДПФ **f=((0:(n-1))\*100/(n-1))** % дискретна частота **figure(1) plot(f,m)** % графік спектру **ylabel('Magnitude'),grid on** % модуль амплітуди

xlabel('Frequency [hertz]') % частота в Гц

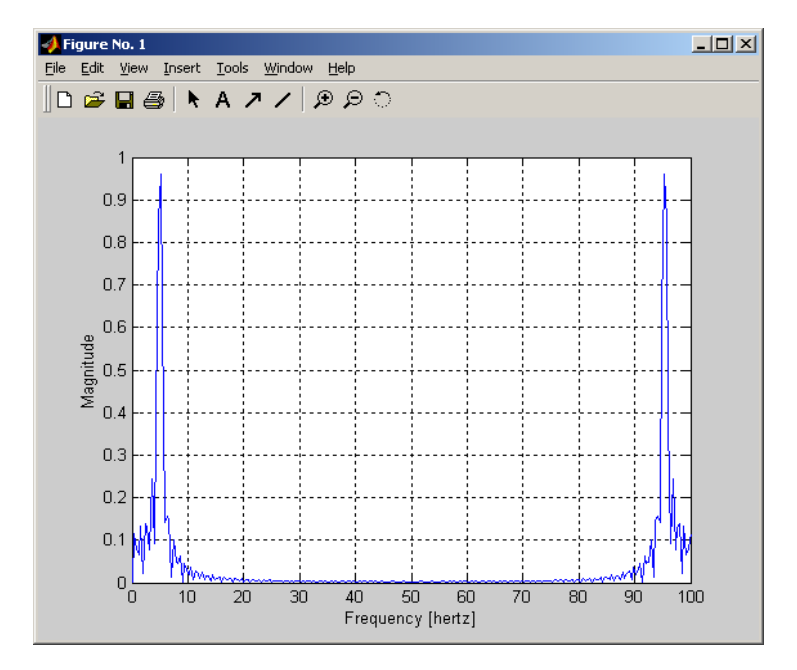

Рисунок 15 - ДПФ гармонійного сигналу в Matlab

#### *3. Генерація послідовності імпульсів*

Функція **pulstran** служить для генерації кінцевої послідовності імпульсів однакової форми із затримками, що довільно задаються і амплітудними множниками. Форма імпульсів може задаватися одним з двох способів: ім'ям функції, що генерує імпульс, або вже розрахованим вектором відліків.

Як приклад розглянемо вживання функцій **pulstran** для відновлення аналогового сигналу по його дискретних відліках згідно теоремі Котельникова.

Осцилограма вихідного дискретного сигналу **sd** і відновленого аналогового сигналу **sa**.

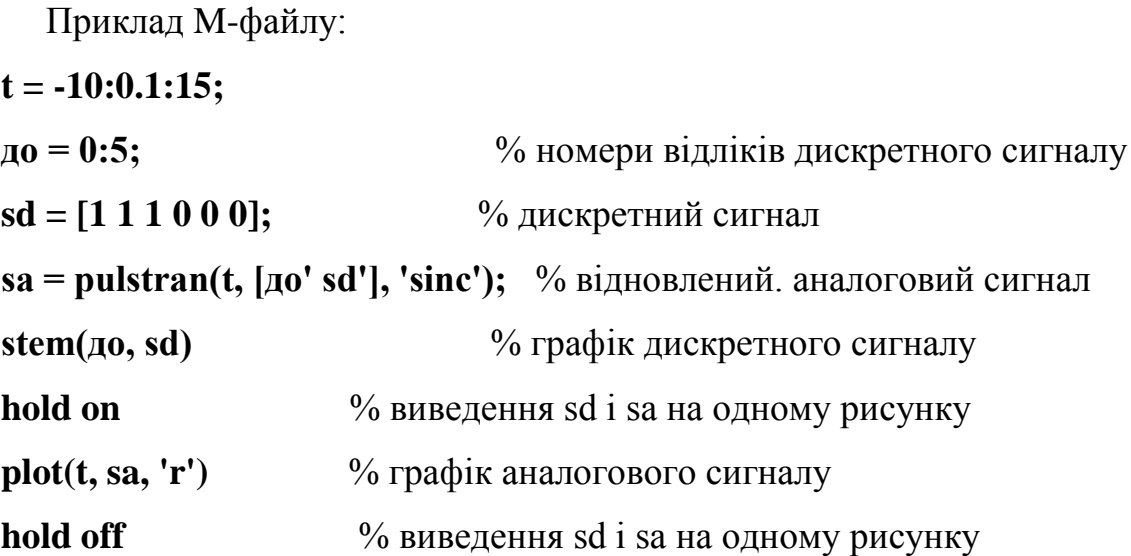

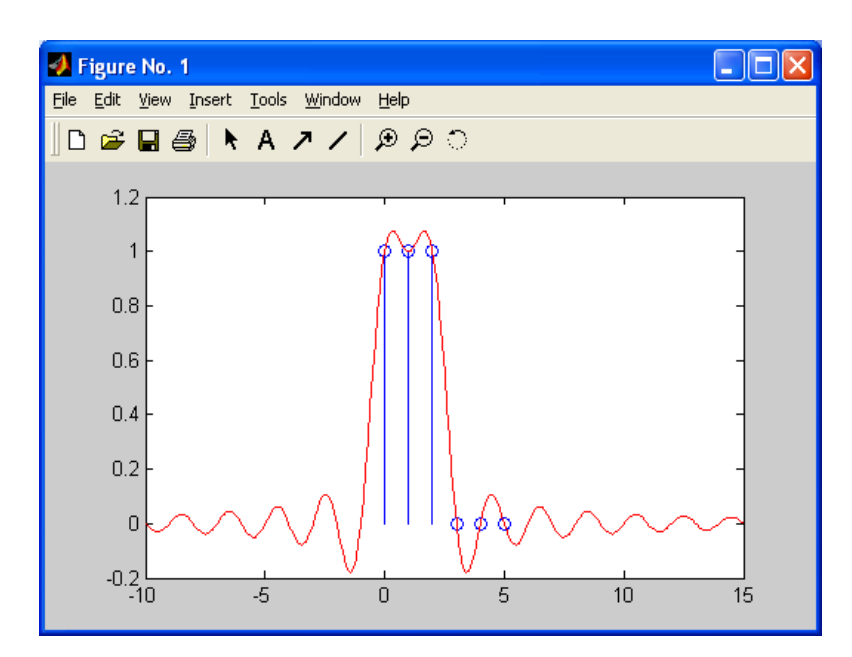

Рисунок 16 - Осцилограми дискретного і відновленого сигналів в Matlab

## **Практична частина**

## *Завдання 1. Теоретичне дослідження математичної моделі гармонійного аналогового та дискретизованого сигналів.*

1.1. Провести теоретичний розрахунок математичної моделі гармонійного сигналу  $S(t)=N \cdot Sin(N \cdot \omega \cdot t)$  відповідно до Вашого варіанту, де  $N -$ номер варіанту,  $\omega = 2\pi f = 2\pi 10^2$  (замалювати в масштабі осцилограму і спектр аналогового гармонійного сигналу).

1.2. Відповідно до теореми Котельникова провести дискретизацію заданого сигналу, замалювати осцилограму, розрахувати і побудувати спектр дискретизованого сигналу.

1.3. По отриманому дискретному спектру сигналу відновити вихідний аналоговий гармонійний сигнал (замалювати осцилограму відновленого гармонійного сигналу). Зробити висновки.

1.4. Збільшити кількість відліків (вибірок) сигналу за період до 4, виконати дослідження відповідно до пунктів 1.2, 1.3. Провести аналіз результатів, зробити висновки.

## *Завдання 2. Комп'ютерне моделювання гармонійного аналогового та дискретизованого сигналів, в програмному пакеті Matlab.*

2.1. Провести дослідження гармонійного сигналу (змоделювати осцилограму сигналу з п.  $N_2$ 1).

2.2. Відповідно до теореми Котельникова дискретизувати гармонійний сигнал, задавши осцилограму сигналу двома рівновіддаленими відліками за період.

2.3. Провести моделювання спектру дискретизованого гармонійного сигналу.

2.4. Відновити вихідний гармонійний сигнал (привести осцилограму).

2.5. Збільшити кількість відліків за період сигналу (з 2 до 4), для отриманого сигналу виконати пункти 2.3, 2.4. Провести аналіз двох досліджених дискретних сигналів, вказати вплив кількості відліків дискретного сигналу на точність відновленого. Зробити висновки.

#### *Завдання 3. Дослідження процесу дискретизації гармонійних сигналів.*

3.1. Змінити частоту гармонійного сигналу (збільшити, зменшити в кратне число раз), провести моделювання відповідно до завдання №2.

3.2. Змінити амплітуду гармонійного сигналу (збільшити, зменшити у декілька разів), провести моделювання відповідно до завдання №2.

34

3.3. Провести аналіз результатів моделювання, письмово зробити висновки.

### *Завдання 4. Аналіз теоретичного дослідження і комп'ютерного*

#### *моделювання сигналів.*

4.1. Провести аналіз отриманих результатів теоретичного дослідження і комп'ютерного моделювання дискретизованого гармонійного сигналу. Письмово зробити висновки.

#### **Контрольні питання**

- 1. Вимоги теореми Котельникова при дискретизації сигналів.
- 2. Явище Елайсинга.
- 3. Дискретне перетворення Фур'є.
- 4. Зворотне дискретне перетворення Фур'є.
- 5. Методика відновлення вихідного гармонійного сигналу.

**Звіт по виконаній роботі** надається на перевірку викладачеві письмово. Звіт повинен містити:

1. Назва роботи.

2. Мета роботи.

3.Теоретичний розрахунок і результати за першим завданням (осцилограми і спектри).

4. Результати моделювання (осцилограми і спектри замалювати або роздрукувати).

5. Порівняльний аналіз результатів.

6. Висновки по роботі.

#### **МОДЕЛЮВАННЯ ФІЛЬТРІВ В MATLAB**

## **Мета роботи:** *Дослідження аналогових і цифрових фільтрів в програмному пакеті MATLAB.*

Відповідно до методики проектування аналогових і цифрових фільтрів в MATLAB провести моделювання аналогових і цифрових фільтрів.

#### *Завдання 1. Моделювання аналогових фільтрів.*

1.1. Провести комп'ютерне моделювання АЧХ аналогових фільтрів ФНЧ (Баттерворта, Чебишева 1,2 типа, Золотарева-Кауера), що забезпечують фільтрацію сигналу з параметрами з лабораторної роботи №1 (відповідно до Вашого варіанту). У звіті по лабораторній роботі представити М–файл з програмою моделювання фільтрів. У масштабі замалювати АЧХ. Провести порівняльний аналіз отриманих характеристик. Вказати вплив коефіцієнтів загасання на форму АЧХ. Письмово зробити висновки.

1.2. По аналогічній методиці провести комп'ютерне моделювання АЧХ аналогових фільтрів ФВЧ (Баттерворта, Чебишева 1, 2 типу, Золотарева-Кауера), що забезпечують фільтрацію заданого в 1.1. сигналу.

1.3. По аналогічній методиці провести комп'ютерне моделювання АЧХ аналогових смугових фільтрів (Баттерворта, Чебишева 1, 2 типу, Золотарева - Кауера), що забезпечують фільтрацію заданого в 1.1. сигналу.

1.4. По аналогічній методиці провести комп'ютерне моделювання АЧХ аналогових режекторних фільтрів (Баттерворта, Чебишева 1,2 типу, Золотарева-Кауера), що забезпечують придушення заданого в 1.1. сигналу.

#### *Завдання 2. Моделювання цифрових фільтрів.*

2.1. Провести комп'ютерне моделювання АЧХ цифрових фільтрів ФНЧ (Баттерворта, Чебишева 1, 2 типу, Золотарева-Кауера), що забезпечують фільтрацію сигналу з параметрами з лабораторної роботи №1 (відповідно до Вашого варіанту). Параметри при проектуванні цифрового фільтру брати аналогічними параметрам аналогового прототипу. У звіті по лабораторній роботі представити М–файл з програмою моделювання фільтрів. У масштабі замалювати АЧХ. Провести порівняльний аналіз отриманих характеристик для аналогових і цифрових фільтрів. Вказати вплив коефіцієнтів загасання на форму АЧХ. Письмово зробити висновки.

2.2. По аналогічній методиці провести комп'ютерне моделювання АЧХ цифрових фільтрів ФВЧ (Баттерворта, Чебишева 1, 2 типу, Золотарева-Кауера), що забезпечують фільтрацію заданого в 1.1. сигналу.

2.3. По аналогічній методиці провести комп'ютерне моделювання АЧХ аналогових смугових фільтрів (Баттерворта, Чебишева 1, 2 типу, Золотарева-Кауера), що забезпечують фільтрацію заданого в 1.1. сигналу.

2.4. По аналогічній методиці провести комп'ютерне моделювання АЧХ аналогових режекторних фільтрів (Баттерворта, Чебишева 1, 2 типу, Золотарева-Кауера), що забезпечують придушення заданого в 1.1. сигналу.

#### **Контрольні питання**

1. Приведіть ідеалізовані АЧХ фільтрів: ФНЧ, ФВЧ, смугового, режекторного.

2. Приведіть АЧХ фільтрів Баттерворта (ФНЧ, ФВЧ, смугового, режекторного).

3. Приведіть АЧХ фільтрів Чебишева 1,2 типа (ФНЧ, ФВЧ, смугового, режекторного).

4. Приведіть АЧХ еліптичних фільтрів (ФНЧ, ФВЧ, смугового, режекторного).

37

## **МОДЕЛЮВАННЯ ПРОЦЕСУ ЦИФРОВОЇ ФІЛЬТРАЦІЇ В MATLAB**

**Мета роботи:** *Візуальне проектування процесу цифрової фільтрації вимірювальних сигналів з використанням програмного пакету GUI SPTool (Graphic User Interface Signal Processing Toolbox).*

#### **Теоретична частина**

Процедура фільтрації сигналу включає наступні операції:

- імпортування вхідного сигналу і аналіз його спектру
- синтез ЦФ і аналіз його характеристик
- моделювання процесу фільтрації
- аналіз вихідного сигналу і його спектру
- експортування результатів моделювання в MATLAB.

Звернення до GUI–програми здійснюється після запису її імені в командному вікні MATLAB: **sptool**.

## **1. Створення вхідного сигналу**

Після звернення до програми SPTool в командному вікні MATLAB відкривається перше вікно **SPTool: startup.spl**, що складається з трьох полів: **Signals, Filters, Spectra**.

| SPTool: startup.spt                               | $\blacksquare$ $\blacksquare$                      |                                                   |  |
|---------------------------------------------------|----------------------------------------------------|---------------------------------------------------|--|
| File Edit Window<br>Help                          |                                                    |                                                   |  |
| <b>Signals</b>                                    | <b>Filters</b>                                     | Spectra                                           |  |
| mtlb [vector]<br>chirp [vector]<br>train [vector] | LSIp [design]<br>PZIp [imported]<br>FIRbp [design] | mtlbse [auto]<br>chirpse [auto]<br>trainse [auto] |  |
| View                                              | View                                               | View                                              |  |
|                                                   | <b>New</b>                                         | Create                                            |  |
|                                                   | Edit                                               | Update                                            |  |
|                                                   | Apply                                              |                                                   |  |

Рисунок 17 - Вікно GUI – програми SPTool (startup.spl)

Джерелом сигналу для **SPTool** може бути або робочий простір **Workspace**, якщо сигнал створюється безпосередньо в командному вікні MATLAB, або диск (**Disk**), якщо сигнал створюється як m – файл.

Приклад створення дискретного вхідного сигналу, що складається з двох синусоїд з частотами 500 Гц, 750 Гц і суміші шуму:

```
Fd=2000;
f1=500;
f2=750;
w1=2*pi*f1/Fd;
w2=2*pi*f2/Fd;
n=1:1000;
x=1*sin(w1*n) +1.5*sin(w2*n);
y=rand(1,length(x));
sum=x+y;
```
#### **Імпортування вхідного сигналу в SPTool**

Для імпортування вхідного сигналу потрібно в першому вікні GUI– програми **SPTool** (Рис. 17) увійти до меню **File – Import**. Після цього відкривається вікно **Import to SPTool** (Рис. 18), в якому слід в полі **Source** відзначити крапкою, звідки імпортується сигнал – **From Workspace** або **From Disk**.

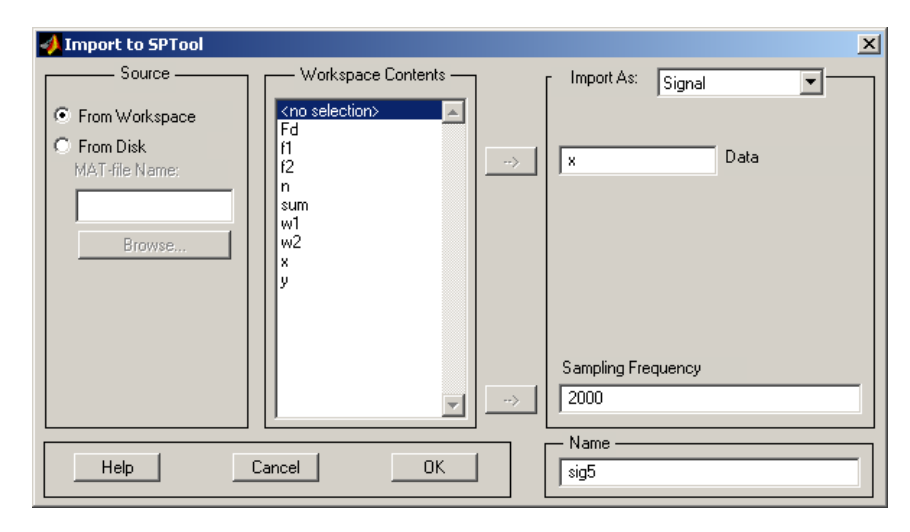

Рисунок 18 - Вікно GUI – програми SPTool (Import to SPTool )

Для імпортування сигналу з **From Workspace** необхідно виконати наступні дії:

– у полі **Workspace Contents** виділити ім'я сигналу;

– виділити ім'я сигналу, що імпортується, і натиснути кнопку із стрілкою (→), що є вказівкою розглядати сигнал з виділеним ім'ям як дані (**Data**);

– ввести в наступні поля: **Import As – Signal**; **Sampling Frequency** – частоту дискретизації **fд** (у прикладі Fd=2000 Гц); **Name** – ім'я сигналу в **SPTool** (наприклад **sig3**);

– натискувати кнопку **ОК**.

Для імпортування сигналу з **From Disk** необхідно виконати наступні дії:

– у полі **Source** натиснути активовану кнопку **Browse**, в результаті відкриється вікно **Select File to Open** (Рис. 19);

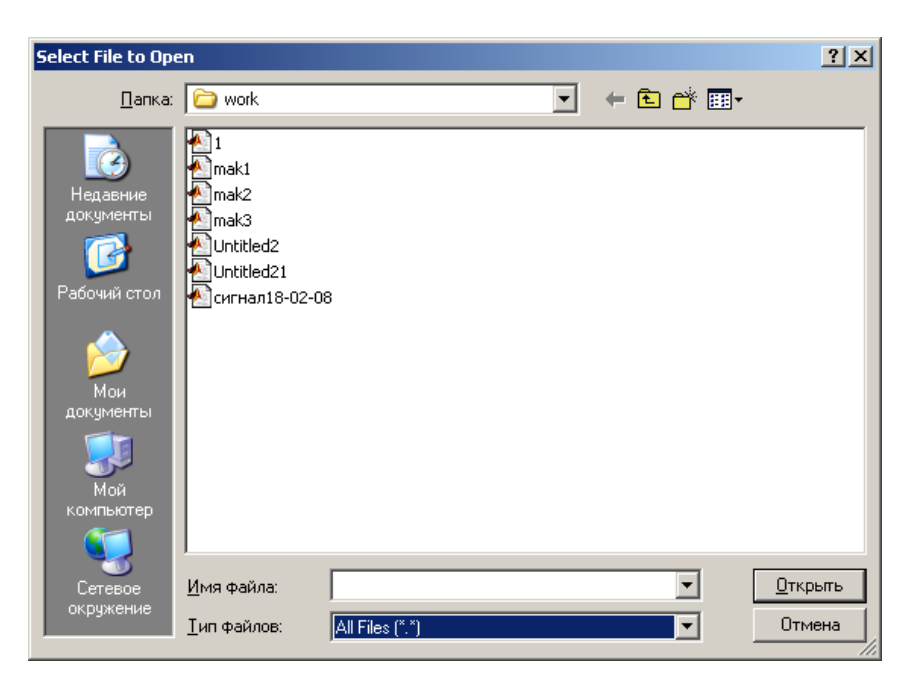

Рисунок 19 - Вікно GUI – програми SPTool (Select File to Open)

– у вікні, що відкрилося, відмітити курсором ім'я m–файлу і натиснути кнопку **Открыть**, після чого автоматично відкривається робоче вікно **Import to SPTool** (Рис. 18), в якому слід в полі **Contents** виділити ім'я сигналу (ім'я змінної, відповідне сигналу в m-файлі), натиснути кнопку із стрілкою  $(\rightarrow)$ , що є вказівкою розглядати сигнал як дані (**Data**);

– ввести в наступні поля: **Import As – Signal**; **Sampling Frequency** – частоту дискретизації **fд**; **Name** – ім'я сигналу в **SPTool** (наприклад **sig3**, можна ввести інше ім'я, не співпадаюче з ім'ям файлу);

– натиснути кнопку ОК.

#### **Візуалізація вхідного і вихідного сигналів**

Для перегляду сигналів необхідно в робочому вікні GUI–програми **SPTool**  (Рис. 17):

– виділити ім'я сигналу;

– натиснути кнопку **View**, внаслідок чого відкриється вікно **Signal Browser** (Рис. 20), що містить ім'я сигналу, частоту дискретизації, графік дискретного сигналу, представлений безперервною кривою на часовому інтервалі [0,NT]=[0,N/fд], де N – кількість інтервалів дискретизації на часовому інтервалі спостереження.

При візуалізації сигналів є можливість масштабування. На Рис. 20 приведена осцилограма сигналу з прикладу  $x=1*sin(w1*n) +1.5*sin(w2*n)$ .

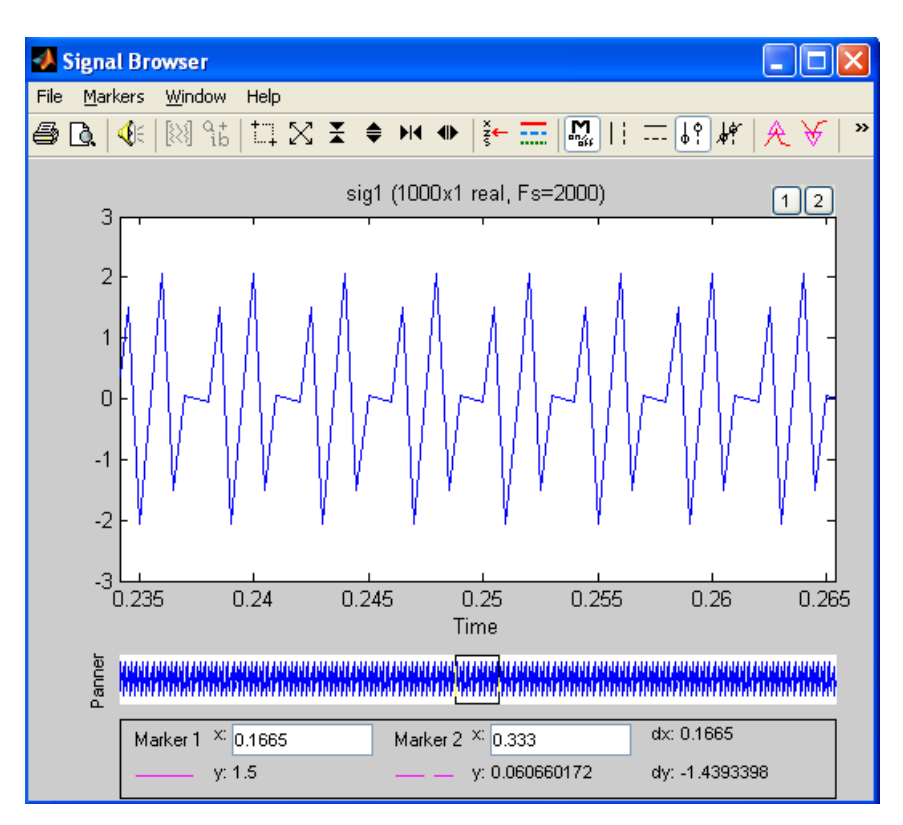

Рисунок 20 - Вікно GUI – програми SPTool (Signal Browser)

## **2. Розрахунок і візуалізація спектрів вхідного і вихідного сигналів**

Для розрахунку і перегляду спектру сигналу в робочому вікні GUI– програми **SPTool** (Рис. 17) необхідно виконати дії:

– у полі **Signals** виділити ім'я сигналу;

– у полі **Spectra** натиснути кнопку **Create** (створити), з'явиться вікно **Spectrum Viewer** (Рис. 21) з ім'ям спектру сигналу (імена спектрів задаються автоматично і послідовно spect1,2,...);

42 – у вікні **Spectrum Viewer** необхідно вказати метод розрахунку спектру – **FFT**, задати кількість крапок, по яких розраховується спектр **Nfft**, – рівне найближчому 2<sup>n</sup>; натиснути кнопку **Apply**.

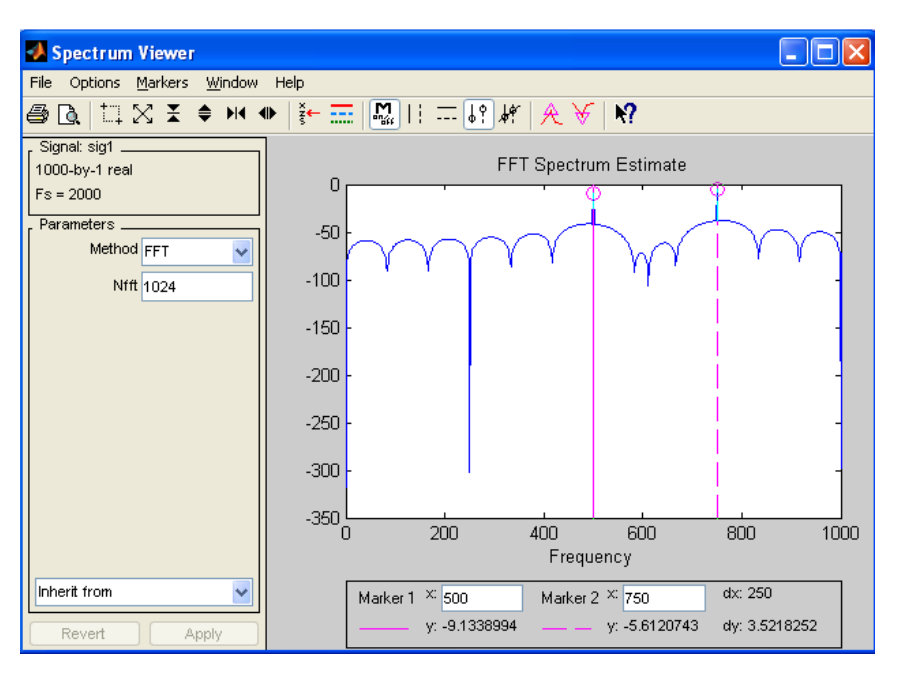

Рисунок 21 - Вікно GUI – програми SPTool (Spectrum Viewer)

У вікні **Spectrum Viewer** з'явиться графік амплітудного спектру (модуль ДПФ). Є можливість управління масштабом. На Рис. 21 приведений спектр сигналу з прикладу  $x=1$ \*sin(w $1$ \*n) +1.5\*sin(w $2$ \*n).

#### **3. Синтез цифрового фільтру**

Поле **Filters** містить чотири кнопки:

**View** – перегляд характеристик фільтру,

**New Design** – синтез нового фільтру,

**Edit Design** – зміна вимог до фільтру і його синтез без зміни імені фільтру,

**Apply** – моделювання процедури фільтрації сигналу, ім'я якого виділене в полі **Signals**, фільтром, ім'я якого виділене в полі **Filters**.

У полі **Filters** містяться імена синтезованих раніше і збережених цифрових фільтрів, якщо вони відсутні, то активізована лише ікона **New** (Рис. 17), в якій виконуються наступні дії:

Введення вихідних даних для ЦФ, що синтезується:

- частота дискретизації в Гц (**Sampling frequency**),
- вигляд фільтру і метод апроксимації (**Algorithm**).

Для синтезу нерекурсивних ЦФ може бути вибраний один з наступних методів:

**Equiripple FIR** – оптимальної фільтрації Чебишева,

**Least Squares FIR** – найменших квадратів,

**Kaiser Window FIR** – вікон Кайзера.

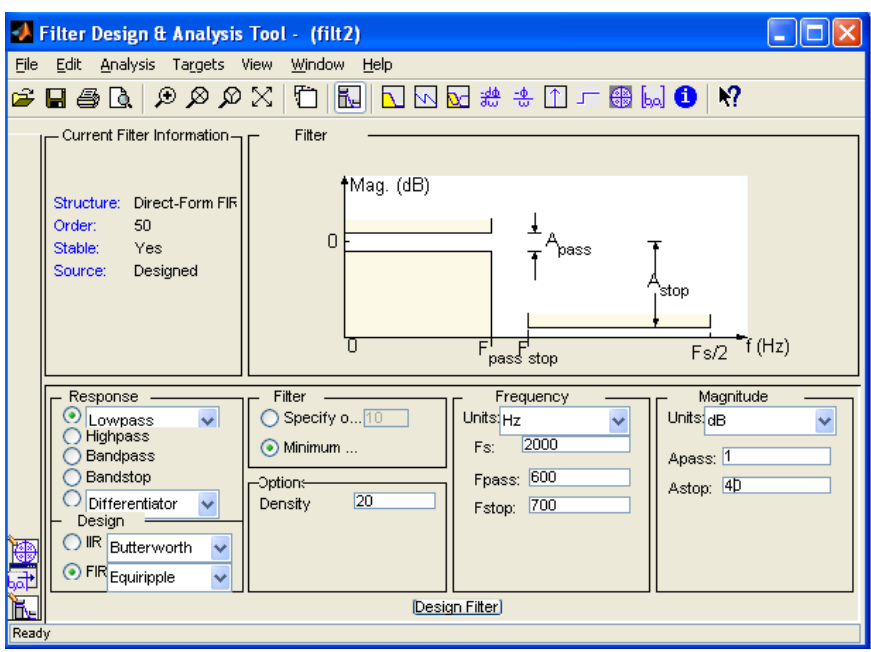

Рисунок 22 - Вікно GUI–програми SPTool (Filter Designer)

При синтезі рекурсивних ЦФ використовується метод білінійного перетворення з наступними типами апроксимації:

**Butterworth IIR** – Баттерворта,

**Chebyshev Type 1IIR** – Чебишева 1-го типа,

**Chebyshev Type 2 IIR** – Чебишева 2-го типа,

**Elliptic IIR** – еліптичний (Золотарева – Кауера).

На полі **Response**:

– тип вибірковості фільтру:

**lowpass** – ФНЧ (у прикладі Рис. 22 фільтр НЧ),

**highpass** – ФВЧ,

**bandpass** – смуговий фільтр (ПФ),

**bandstop** – режекторний фільтр (РФ).

Вимоги до характеристики загасання:

у полі **Frequency**:

– частота дискретизації **Fs** в Гц (на Рис. 22 **Fs=2000**),

– у смузі (у смугах) пропускання (**Passband**) гранична частота (частоти) **Fpass** в Гц (на Рис. 22 **Fpass=600**),

– у смузі (у смугах) затримання (**Stopband**) гранична частота (частоти) **Fstop** в Гц (на Рис. 22 **Fstop=700**),

– загасання в полі **Magnitude** в дБ:

– у смузі пропускання максимально допустиме загасання **Apass** в дБ

(на Рис. 22 **Apass =1**),

– у смузі затримання мінімальне допустиме ослабіння **Astop** в дБ (на Рис. 22 **Astop =40**).

Синтез ЦФ по введених вимогах робиться натисненням на іконку **Design Filter**.

Для виведення даних про синтезований ЦФ використовуються наступні елементи:

– графік АЧХ (у центрі – **Frequency Response**),

– порядок ЦФ (**Order** – на правому полі **Measurements**).

– дійсне відхилення в смугах пропускання (**Passband**) і затримання

## (**Stopband**),

– коефіцієнти фільтру,

– ім'я синтезованого ЦФ у вікні (**Filter**) задається автоматично (filt1, 2,…).

– Після синтезу ЦФ вікно **Filter Designer** закривається (**File/Close**) і відбувається перехід в перше вікно. Інформація про синтезований фільтр у вигляді масиву записів зберігається у файлі **filtN**. Ім'я фільтру з'являється в першому вікні програми **SPTool**.

#### **Аналіз характеристик синтезованого ЦФ**

Для аналізу характеристик синтезованого ЦФ необхідно виконати наступні дії.

У полі **Filters** першого вікна **SPTool** виділити ім'я ЦФ. Натиснути кнопку **View**. Відкриється вікно F**ilter Viewer** (Рис. 23).

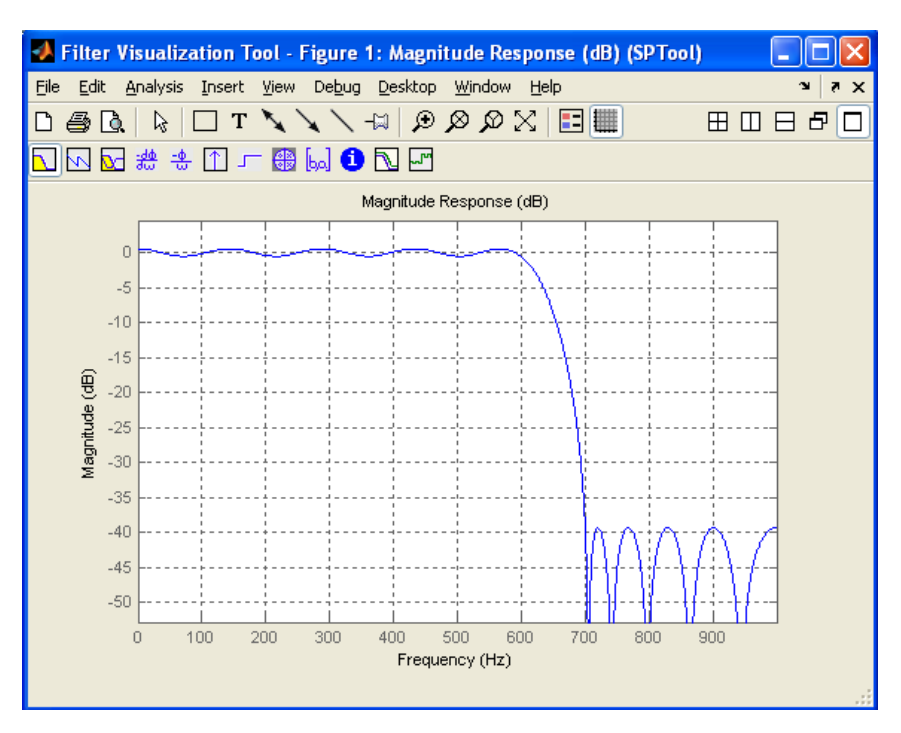

Рисунок 23 - Вікно GUI – програми SPTool. АЧХ фільтру (Filter Viewer)

#### **Експорт даних з MATLAB**

В процесі синтезу фільтру в MATLAB проводиться розрахунок коефіцієнтів фільтру, перегляд яких здійснюється натисненням іконки ... Коефіцієнти фільтру можуть використовуватися для проектування реального ЦФ, наприклад, на сигнальному процесорі. Для подальшого використання коефіцієнтів в сигнальному процесорі (наприклад в TMS320C5510) необхідно синтезувати фільтр з відповідною частотою дискретизації (для TMS320C5510 частота дискретизації становить 48000Гц), що відповідає частоті дискретизації кодека.

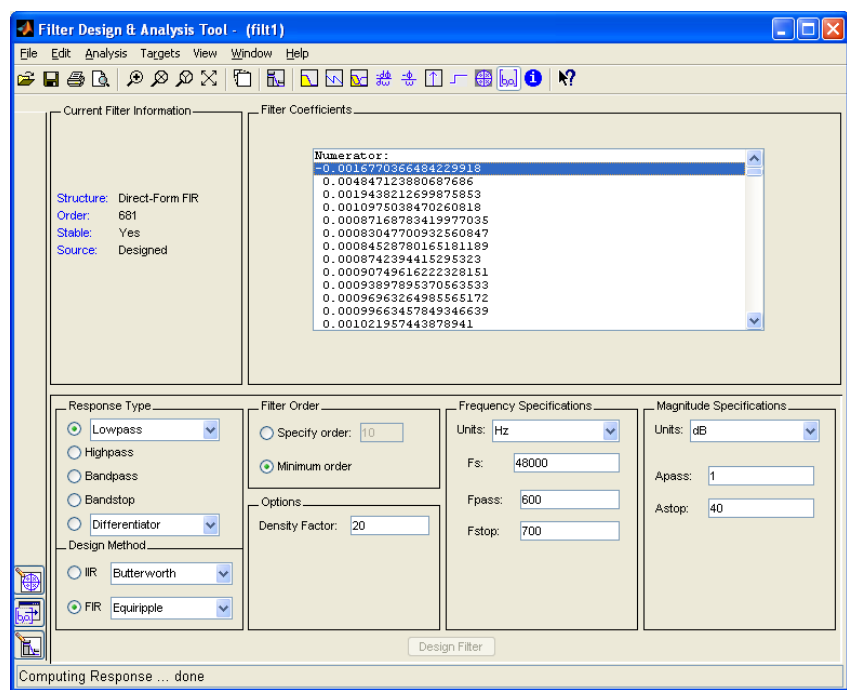

Рисунок 24 - Вікно GUI–програми SPTool. Коефіцієнти фільтру (Filter Viewer)

Для експорту коефіцієнтів фільтру з MATLAB необхідно створити окремий файл, в якому будуть збережені коефіцієнти, необхідно вибрати в меню **File/Export**, у вікні, що з'явилося, в полі **Export To** (Рис. 25) вибрати рядок **Coefficient File (ASCII)**, потім натискувати ікону **Export**.

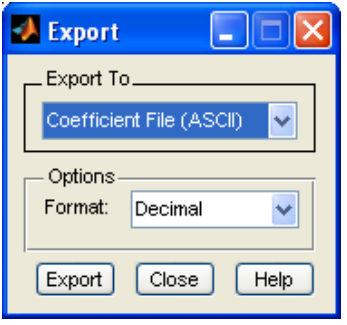

Рисунок 25 - Вікно GUI – програми SPTool (Export)

У вікні (Рис. 26), що з'явилося, вказати ім'я файлу і шлях для його збереження.

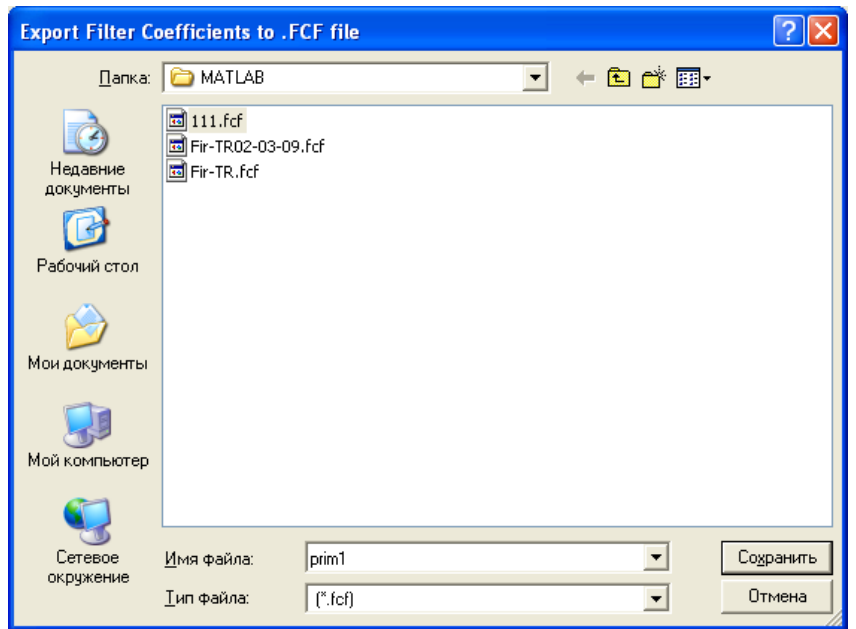

Рисунок 26 - Вікно GUI – програми SPTool (Export Filter Coefficients)

Натиснути кнопку **Сохранить**, що дозволить створити файл коефіцієнтів, на Рис. 27 наведений приклад фрагменту сформованого файлу.

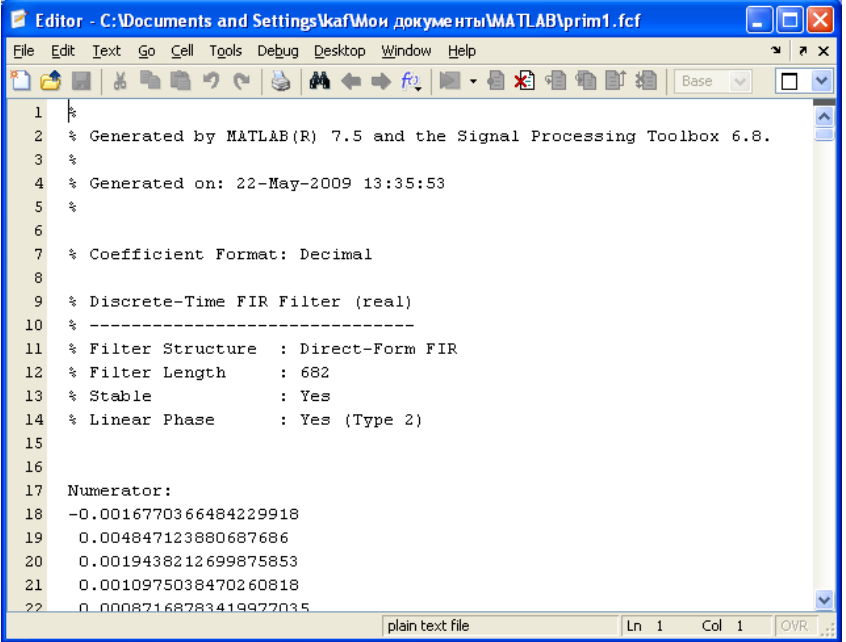

Рисунок 27 – Фрагмент файлу коефіцієнтів фільтру

#### **4. Моделювання процесу фільтрації**

Після синтезу ЦФ і імпортування вхідного сигналу можна моделювати процес фільтрації. Для цього необхідно виконати наступні дії:

– у полі **Signals** робочого вікна GUI–програми **SPTool** (Рис. 17) виділити ім'я сигналу;

– у полі **Filters** робочого вікна GUI–програми SPTool (Рис. 17) виділити ім'я фільтру;

– у полі **Filters** натиснути кнопку **Apply**, після чого у вікні **Apply Filters** (Рис. 28), що з'явилося, відображуватимуться імена виділеного сигналу і фільтру. Якщо Вас влаштовує ім'я вхідного сигналу (інакше його можна змінити), то слід натиснути кнопку **ОК**, після чого станеться повернення у вікно GUI–програми **SPTool** (рис. 17).

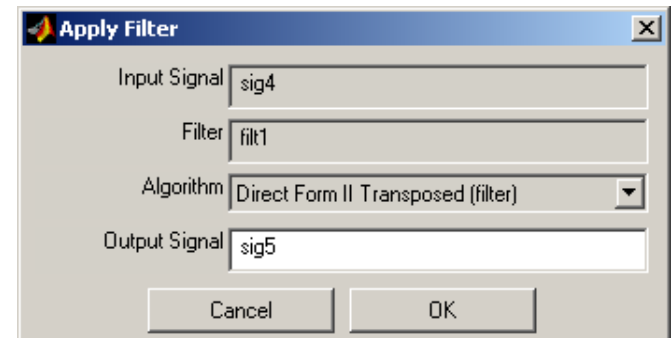

Рисунок 28 -. Вікно GUI – програми SPTool (Apply Filter)

Можна в полі **Signals** робочого вікна GUI–програми **SPTool** (рис. 17) виділити одночасно вхідний і вихідний сигнали, утримуючи клавішу **CTRL**, утримуючи кнопку **View**, у вікні **Signal Browser** по черзі проглянути сигнали, вказуючи в **Selection** їх імена.

У даному прикладі фільтрації вхідного сигналу цифровим ФНЧ отримані осцилограма і спектр вихідного сигналу з «пригніченою» гармонікою на частоті 750Гц. (Рис. 29, 30).

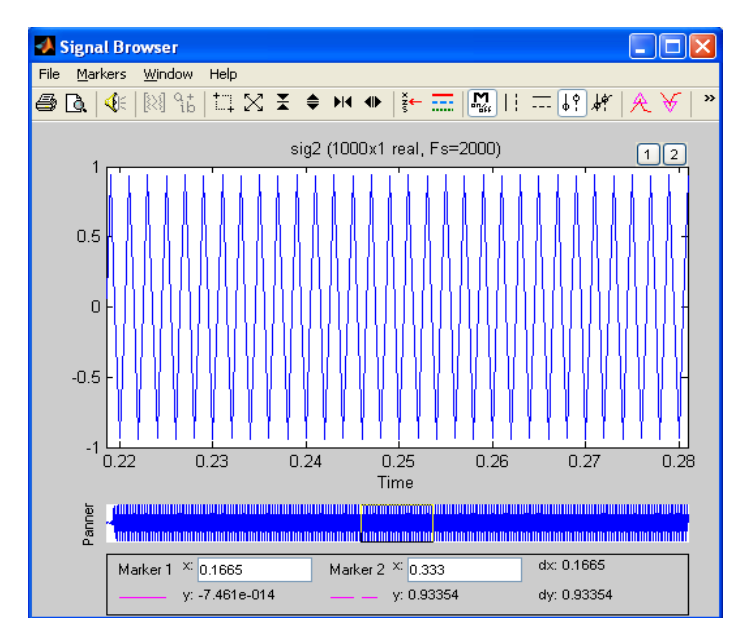

Рисунок 29 - Осцилограма вихідного сигналу

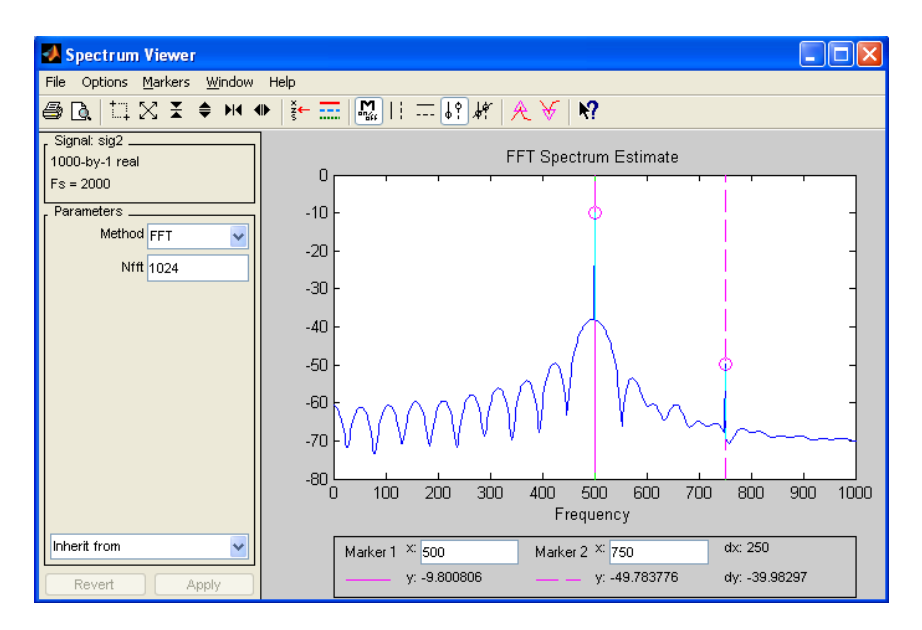

Рисунок 30 -. Спектр вихідного сигналу

## **5. Вихід з програми SPTool**

При виході з програми **SPTool** автоматично запрошується необхідність збереження даних (сигналів, фільтрів, спектрів). В разі позитивної відповіді дані зберігаються у файлах зі своїми іменами з розширенням **.spt** на диску в теці **work\startup.spt**. Збережені файли можуть використовуватися для подальшої роботи в **SPTool**.

#### **Практична частина**

### *Завдання 1. Моделювання вхідного сигналу.*

1.1. У MATLAB (у М–файлі) задати сигнал **Завдання 1. Моделювання вхідного сигналу.**<br>
1.1. У МАТLAB (у М-файлі)<br>  $S(t) = M * Sin(M * \omega * t) + M * Sin(3 * M * \omega * t)$  відп відповідно до Вашого варіанту, де  $M$  – номер варіанту,  $\omega = 2\pi f = 2\pi 10^2$ .

1.2. Імпортувати сигнал в програмний пакет **SPTool**. Дослідити і замалювати в масштабі осцилограму і спектр вхідного сигналу, для більшої наочності подати сигнал на динамік  $\mathcal{N}$  і прослухати. Замалювати в масштабі осцилограму і спектр вхідного сигналу.

#### *Завдання 2. Синтез цифрових фільтрів.*

2.1. У програмному пакеті **SPTool** синтезувати ФНЧ, з частотою зрізу  $f_{_{3p}} = 2 * M * 10^2$ Гц. Замалювати АЧХ фільтру в масштабі.

2.2. Синтезувати ФВЧ, з частотою зрізу  $f_{_{3p}} = 2 * M * 10^2$ Гц. Замалювати АЧХ фільтру в масштабі.

#### *Завдання 3. Моделювання вхідного сигналу.*

3.1. Накласти синтезований ФНЧ на вхідний сигнал (передати сигнал через ФНЧ). Проглянути осцилограму і спектр сигналу на виході фільтру, прослухати вихідний сигнал. Замалювати в масштабі осцилограму і спектр вихідного сигналу.

3.2. Накласти синтезований ФВЧ на вхідний сигнал (передати сигнал через ФВЧ). Проглянути осцилограму і спектр сигналу на виході фільтру, прослухати вихідний сигнал. Замалювати в масштабі осцилограму і спектр вихідного сигналу.

#### **Контрольні питання**

1. Приведіть ідеалізовані АЧХ фільтрів: ФНЧ, ФВЧ.

2. Дайте визначення: спектру сигналу, дискретного перетворення Фур'є.

3. Вкажіть умови проходження сигналу по колу без спотворення для цифрових ФНЧ, ФВЧ.

## **ЗАВДАННЯ НА КУРСОВИЙ ПРОЕКТ**

### **Тема: Цифрова фільтрація вимірювальних сигналів**

#### *Завдання 1*

Вихідний аналоговий сигнал – позитивна послідовність прямокутних імпульсів з параметрами:

період слідування  $T_{c\pi} = N \cdot 10^{-2}$  с,

амплітуда сигналу  $A = N \cdot B$ ,

тривалість імпульсу  $\tau = T_{cn}/2$ .

Замалювати в масштабі осцилограму і теоретично визначити амплітудний спектр (замалювати в масштабі).

#### *Завдання 2*

Провести дискретизацію аналогового сигналу, відповідно до вимог теореми Котельникова, вважаючи, що 98% енергій сигналу міститься в перших п'яти «пелюстках» спектру  $F_{\mathit{sepxn}} = 5 F_{\mathit{c}\mathit{1}}$ .

Замалювати осцилограму дискретизованого сигналу.

#### *Завдання 3*

Зробити розрахунок ДПФ дискретизованого сигналу. Привести графік спектру.

#### *Завдання 4*

Використовуючи ДПФ теоретично відновити вихідний аналоговий сигнал. Замалювати отриману осцилограму.

Проаналізувати осцилограми вихідного і відновленого сигналів.

Які параметри розрахунку необхідно змінити, аби відновлений сигнал формою наближався до початкового.

#### *Завдання 5*

Провести комп'ютерне моделювання в програмному пакеті MATLAB:

*аналогового сигналу*:

побудувати осцилограму

побудувати спектр;

*дискретизованого сигналу*:

побудувати осцилограму сигналу, що дискретизує

побудувати графік коефіцієнтів ДПФ

побудувати осцилограму відновленого сигналу.

Провести порівняльний аналіз комп'ютерного моделювання і теоретичного розрахунку.

#### *Завдання 6*

У програмному пакеті MATLAB синтезувати цифровий фільтр низької частоти, підібравши параметри фільтру так, щоб дискретизований сигнал проходив через фільтр без спотворень. Привести АЧХ фільтру.

#### *Завдання 7*

Провести моделювання процесу цифрової фільтрації вихідного аналогового сигналу, використовуючи програмний пакет **Sptool**. Привести осцилограми вхідного і вихідного сигналів, АЧХ синтезованого ФНЧ.

*Звіт по курсовій роботі повинен містити:*

1) Зміст.

2) Завдання на роботу.

3) Теоретичні розрахунки з графічними ілюстраціями.

4) Обгрунтування отриманих результатів.

5) Результати комп'ютерного моделювання процесу фільтрації в програмному пакеті MATLAB (Sptool). (Осцилограми, спектри сигналів; АЧХ синтезованих ЦФ).

6) Порівняльний аналіз теоретичних розрахунків і результатів комп'ютерного моделювання.

7) Висновки.

### **Література**

1. Гадзиковский В. И. Методы проектирования цифровых фильтров.– М.: Горячая линия – Телеком, 2007. –416 с.: ил.

2. Баскаков С.И. Радиотехнические цепи и сигналы: Учебник. – М. : Высш. Школа., 2000. – 462 с.

## **Зміст**

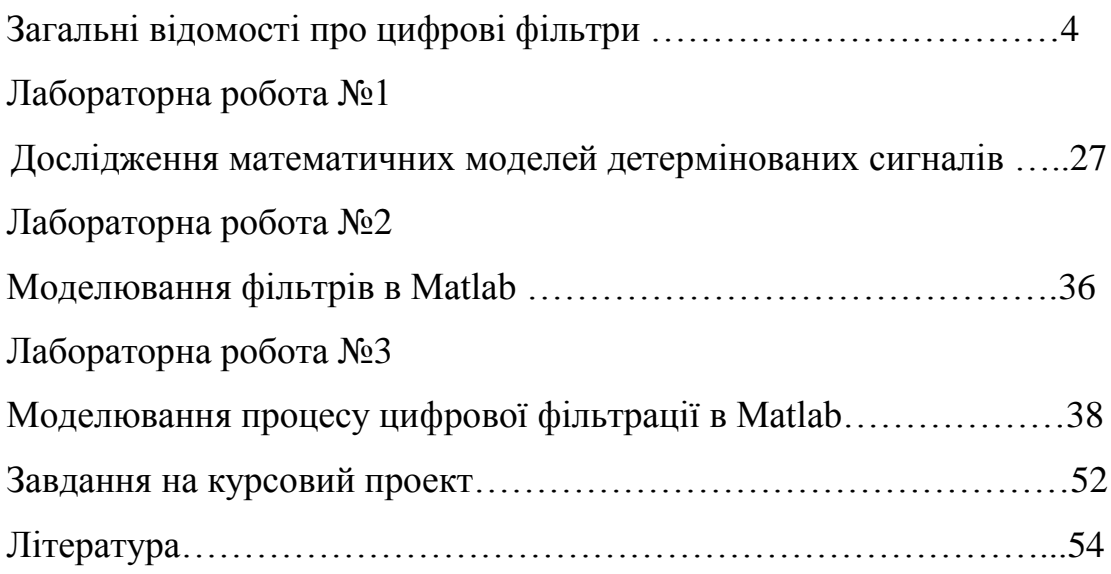